# DredgerControl

# Benutzerhandbuch

### *Vakuum-Regelung*

Teil 02

### *Version: 2-7-0*

*Stand: 12. Juli 2022*

*Quelle Y:\DredgerControl\Dokumentation\Technische Handbücher\0 Benutzerhandbuch\DE\Benutzerhandbuch DC Teil 02 - Vakuum-Regelung v2-7-0 DE.docx*

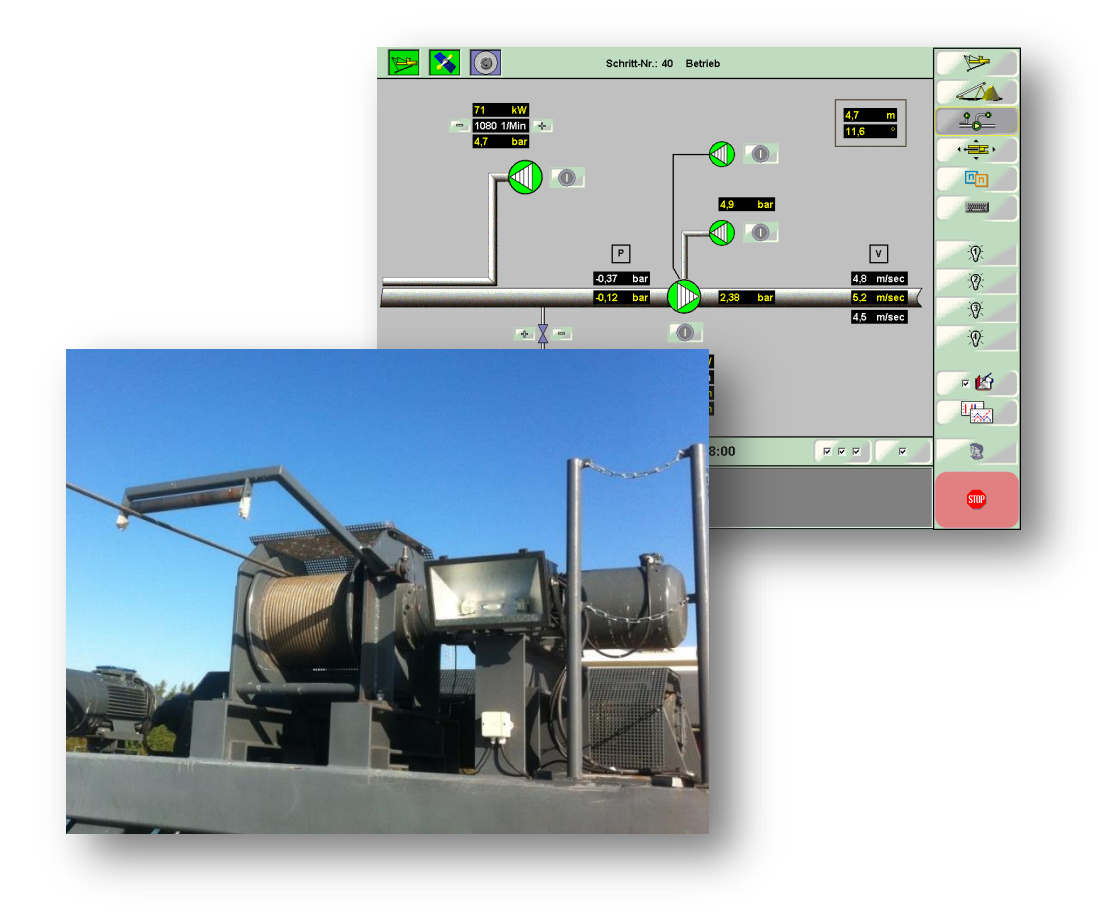

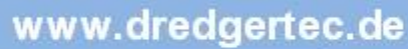

 $\frac{4}{4}$   $\frac{4.23}{3.98}$ 

 $-18.15$ <br>21.82 2.87

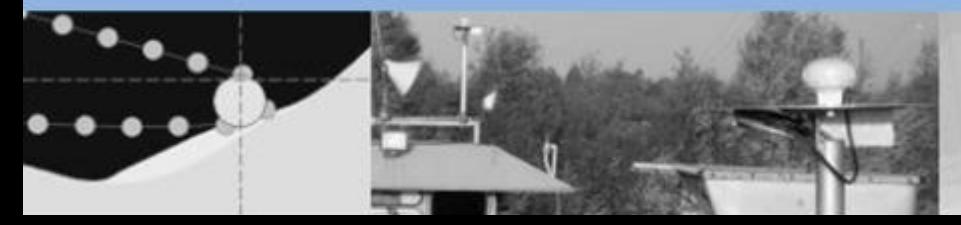

# **Inhaltsverzeichnis**

# **DredgerControl**

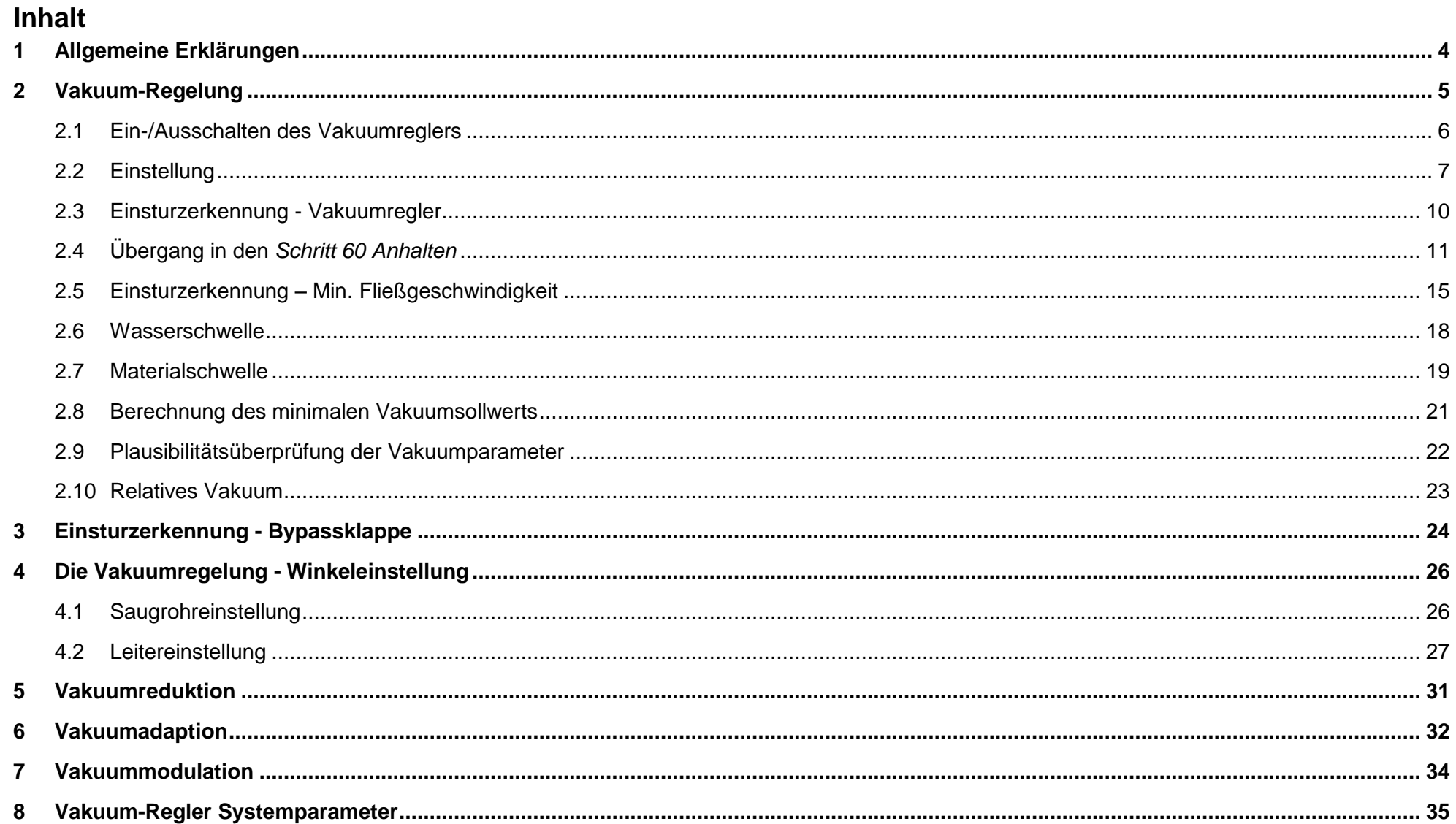

# **Inhaltsverzeichnis**

# **DredgerControl**

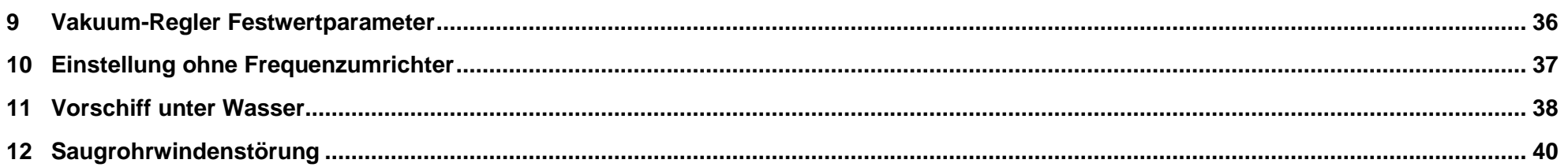

# **Allgemeine Erklärungen** DredgerControl

### <span id="page-3-0"></span>**1 Allgemeine Erklärungen**

### **Symbole neben den Texten**

- Dieser Punkt ist informativ
	- o Meldungen mit dem Text…
- Dabei ist zu beachten...
	- o Beispiel: Parameter A > Parameter B
- Hier muss man handeln
	- o Beispiel: Aufnahme der Wasserkennlinie

 $\vert \mathbf{i} \vert$ 

 $\bigwedge$ 

 $\bigoplus$ 

### <span id="page-4-0"></span>**2 Vakuum-Regelung**

Die Vakuumregelung hat die Aufgabe die Materialaufnahme der Pumpe zu regeln. Für jeden Drehzahlpunkt der Pumpe ergibt sich ein anlagentypischer Wert für das Wasservakuum. Je näher der Saugkopf zum Material kommt, umso höher steigt der Unterdruck auf der Saugseite. Die Regelung hat die Aufgabe diesen Wert möglichst konstant zu halten, auch dann, wenn sich der Materialzufluss am Saugkopf schnell ändert.

Die eigentliche Regelung erfolgt über das Heben und Senken des Saugrohres. Sie geschieht über die Saugrohrwinde.

Die Regelung soll für den Normalbetrieb feinfühlig sein, für den Betrieb in kritischen Situationen kann die Winde jedoch eigentlich nicht schnell genug sein.

Da die transportierte Wassersäule im Druckrohr aber auch die Saugeigenschaften der Pumpe beeinflusst, gilt dennoch der Grundsatz, dass alle Hektik fehl am Platze ist.

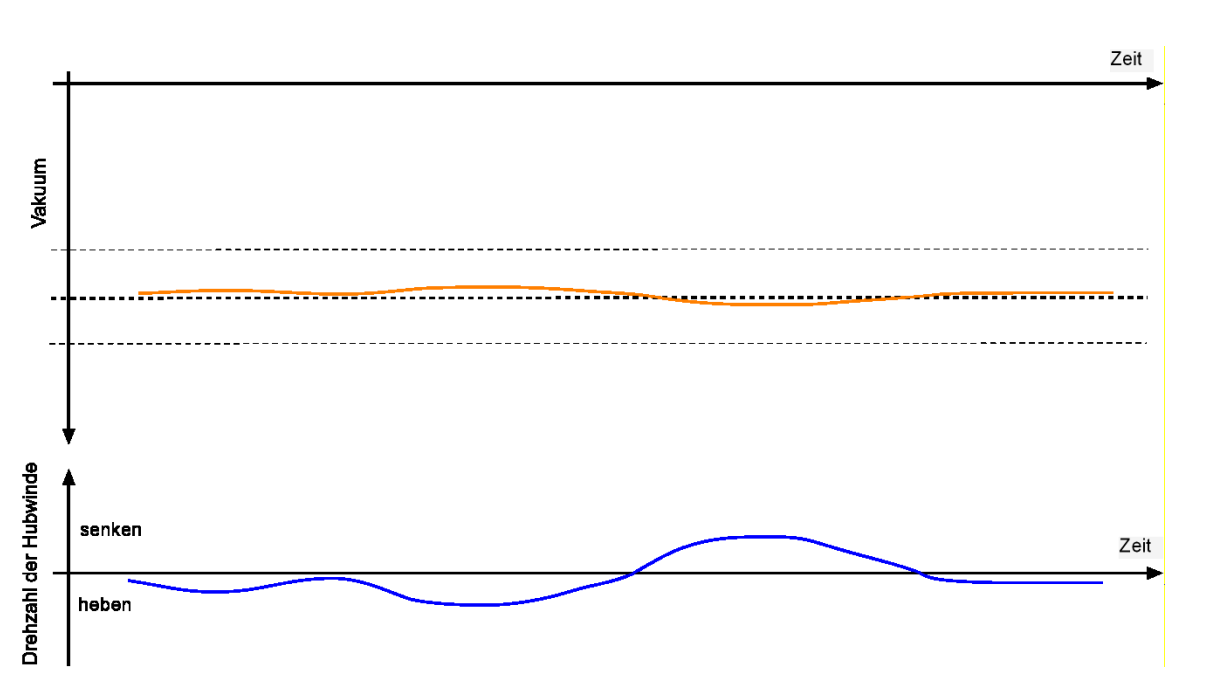

### <span id="page-5-0"></span>**2.1 Ein-/Ausschalten des Vakuumreglers**

Ist der Vakuumregler einschaltbereit, kann er mit der Schaltfläche im unteren Bereich der Visualisierung ein- und ausgeschaltet werden.

Der Vakuumregler ist nicht einschaltbereit.

Der Vakuumregler ist einschaltbereit.

Der Vakuumregler ist eingeschaltet.

Das *P-Symbol* des Reglers zeigt den Status des Reglers an.

 $\boxed{P}$ Der Vakuumregler ist ausgeschaltet.  $\vert \mathbf{P} \vert$ Der Vakuumregler ist eingeschaltet und aktiv.  $P$ Der Vakuumregler ist im Standby-Betrieb.

Ist der Regler aktiv, wird das Saugrohr abhängig vom Vakuumwert bewegt. Im Standby-Betrieb ist der Regler wegen eines besonderen Prozessschrittes kurzzeitig im Ruhezustand. Sobald sich die Situation wieder normalisiert hat, wird der Regler automatisch wieder aktiv.

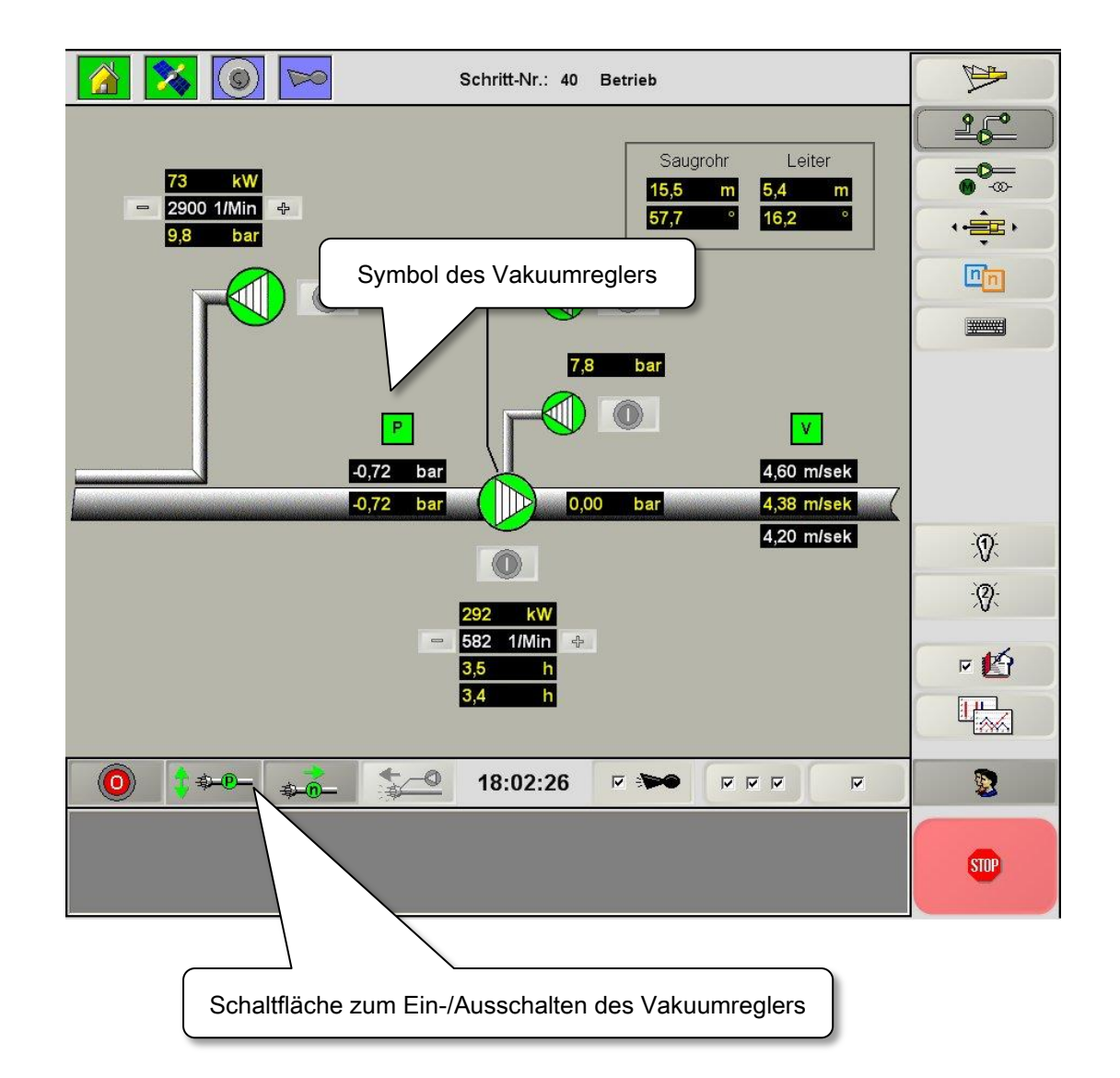

 $f \oplus \oplus$ 

**参见** 

# <span id="page-6-0"></span>**2.2 Einstellung**

Die Werte in den Fenstern mit weißem Hintergrund können direkt an dieser Stelle über die Pfeile geändert werden.

Wenn man in der Balkengraphik die Schaltfläche in der oberen linken Ecke betätig, kann man die editierbaren Werte mit der Maus verschieben. Dabei werden die Bedingungen für die Verhältnisse der Werte untereinander direkt geprüft.

Geänderte Werte sind mit der Schaltfläche "Diskette" zu speichern.

Die Werte können auch über die Parametereingabe (Punkt 2.7 in Teil 01 - Basisfunktionalitäten) geändert werden.

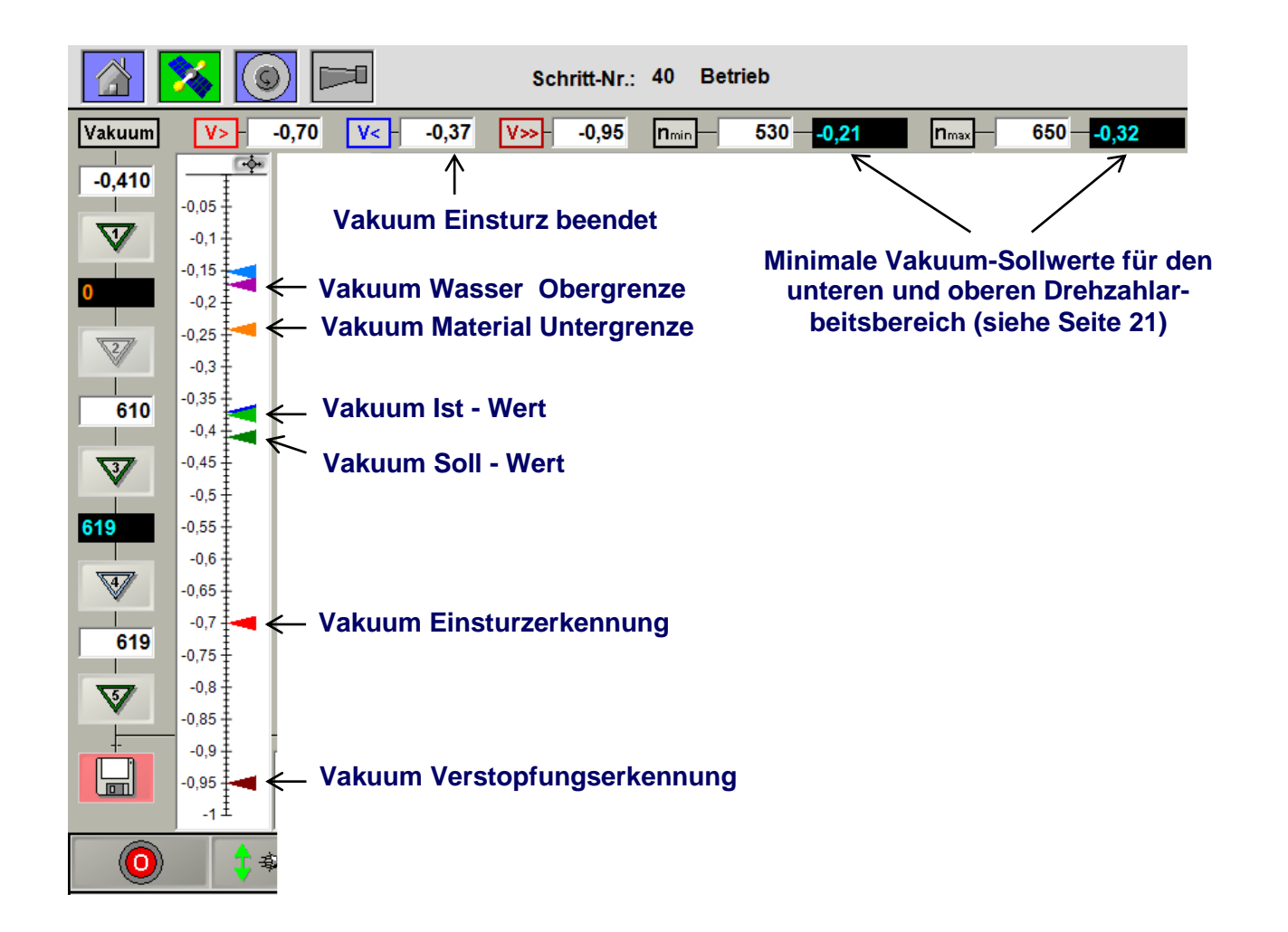

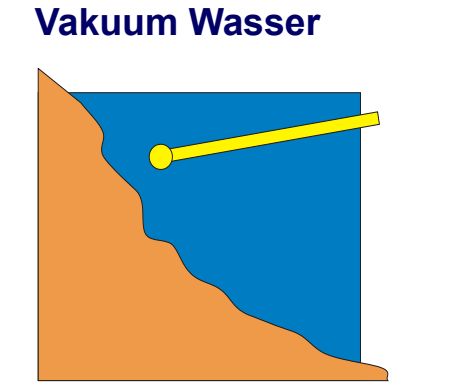

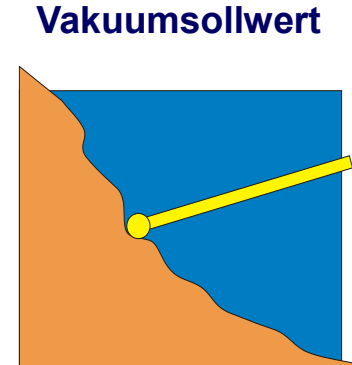

# **Vakuum Wasser Vakuumsollwert Einsturzerkennung Verstopfung**

**Wichtige Parameter**

- A1.1 Regelung Vakuumsollwert [bar]
- A1.2 Vakuum Einsturzerkennung
	- <0 negativer Vakuumwert [bar]
	- >0 relative Parametrierung zu A1.1 [%]
- A1.3 Vakuum Einsturz-Hysterese-Untergrenze
	- <0 negativer Vakuumwert [bar]
	- >0 relative Parametrierung zu A1.1 [%]
- A1.4 Vakuum Verstopfung
- A2.5 Sandpumpe Drehzahl Maximal [U/Min]
- S32.1 Verzögerung nach Einsturz [sek]
- A16.8 Sandpumpe Pressdrucküberwachung Min-Spülzeit [sek]
- S5.4 Wartezeit "Vakuumregelung nicht möglich" [sek]

Die Regelung versucht den Vakuumsollwert zu erreichen. Das Saugrohr

wird gesenkt und gehoben.

Die vier wichtigsten Parameter können als absolute Zahlen (negative Druckwerte) eingegeben werden. Dabei ist darauf zu achten, dass

**A1.3 < A1.1 < A1.2 < A1.4**

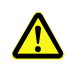

sind.

**Einsturzmodus 1: A1.1 < A1.3 < A1.2 < A1.4**

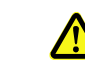

Ab DC V20.0.XX gibt es die Möglichkeit die Vakuum-Einsturz-Hysterese-Schwelle zwischen dem Vakuum-Sollwert und der Einsturzerkennung zu parametrieren. Der Einsturzmodus 1 wird aktiviert, in dem keine Sandpumpendrehzahlerhöhung nach dem automatischen Stoppen des Anhebens des Saugrohrs erfolgt. Der Anhebe-Vorgang des Saugrohrs wird verkürzt.

### Einsturz – Schritt 50

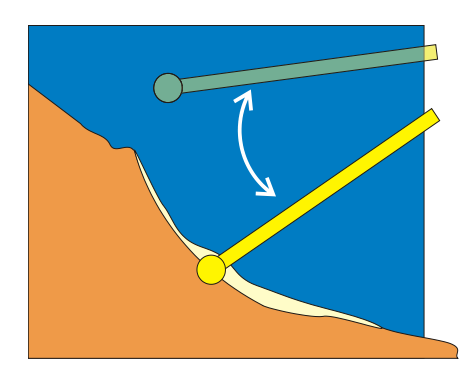

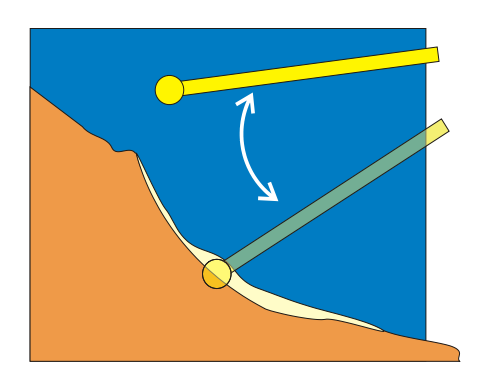

Nachdem der Saugbagger im Automatikbetrieb angefahren wurde, befindet sich die Steuerung im *Schritt 40 Betrieb*. Im *Schritt 40 Betrieb* können die Vakuum- und Fließgeschwindigkeitsregler eingeschaltet werden.

Folgende Situationen beeinflussen den Produktionsprozess:

- 1) Die Böschung bricht ein Einsturz
	- -> Der Vakuum-Istwert steigt schnell an (Absolutwert).
	- -> Es droht eine Verstopfung vor der Pumpe.
- 2) Das Material im Rohrweg hinter der Pumpe lagert sich ab.
	- -> Die Fließgeschwindigkeit bricht ein.
	- -> Es droht eine Verstopfung hinter der Pumpe.

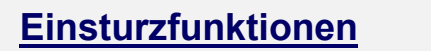

### **Meldung**

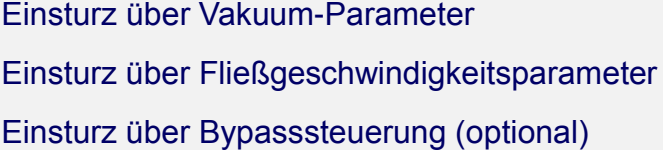

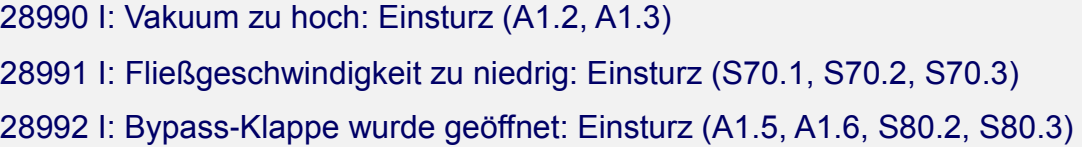

Sollten alle drei Funktionen aktiviert/installiert sein, verlässt die Steuerung den *Schritt 50 Einsturz* erst dann wieder, wenn alle unbedenklichen Hysterese- und Schwellwerte wieder erreicht wurden.

### <span id="page-9-0"></span>**2.3 Einsturzerkennung - Vakuumregler**

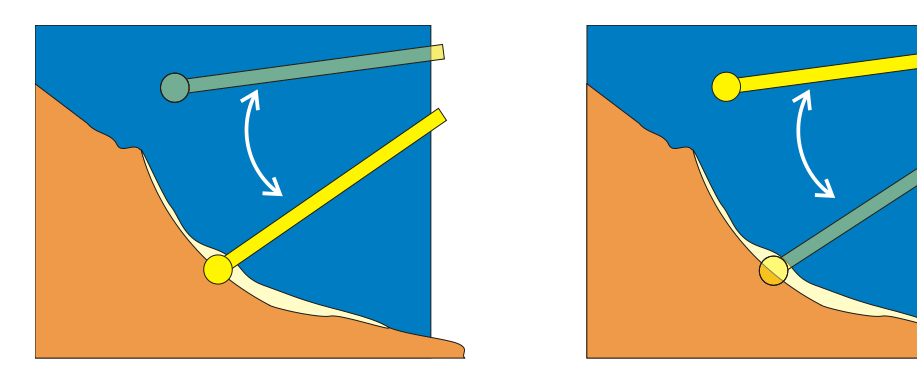

Bei einem Einsturz steigt der Vakuumwert schlagartig an. Wird der Vakuumwert der Einsturzerkennung erreicht, wird das Saugrohr angehoben und die aktuelle Drehzahl des Drehzahlreglers wird beibehalten. Erreicht der Vakuumwert den Einsturz-Hysterese-Wert, so wird die Drehzahl mit S62.14 multipliziert und durch A2.5 (Sandpumpe-Drehzahl-Maximal) begrenzt. Mit dieser erhöhten Drehzahl wird für die Zeit S32.1 (Verzögerung nach Einsturz) gespült.

Danach wird die Drehzahlregelung wieder aktiviert und der Spülvorgang wird während der Übergangszeit A16.8 (Sandpumpe Pressdrucküberwachung – Min-Spülzeit) mit der geregelten Drehzahl fortgeführt. Nach Ablauf dieser Zeit wird die Vakuumregelung wieder aktiv und der Spülvorgang beendet. Wird der Vakuumsollwert häufig geändert, ist eine **relative Parametrierung** der Einsturz-Hysterese und der Einsturzerkennung sinnvoll. Diese Parameter müssen dann nicht extra eingegeben werden, sondern werden automatisch mitgeführt.

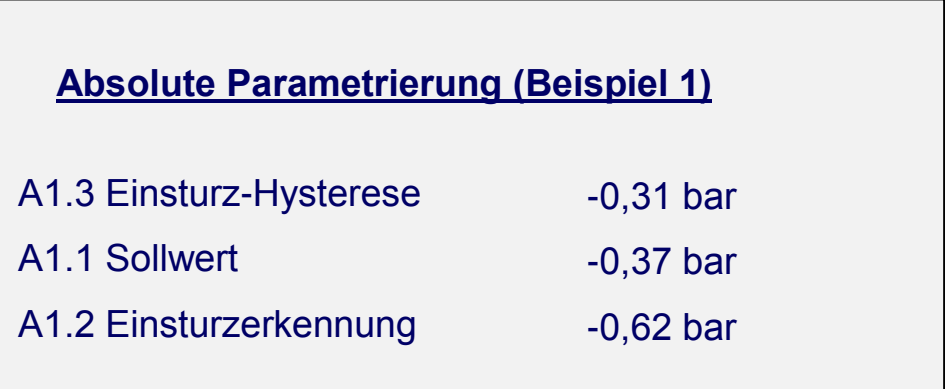

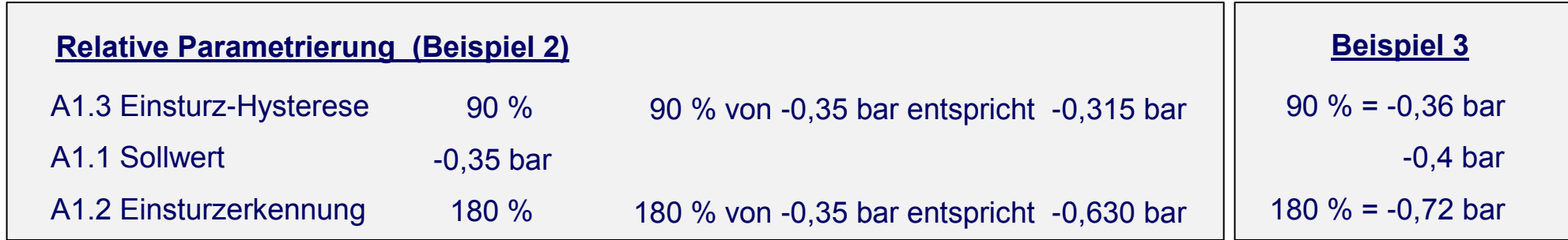

<span id="page-10-0"></span>**2.4 Übergang in den** *Schritt 60 Anhalten*

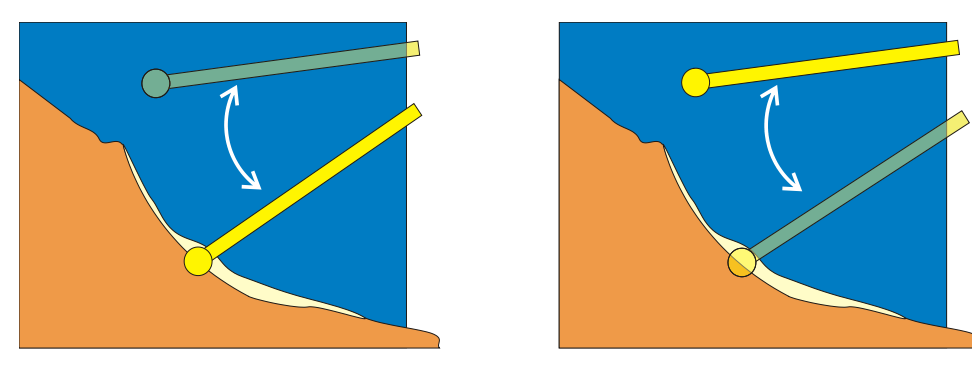

Die Steuerung geht in den *Schritt 60 Anhalten* über, wenn eine Meldung mit der Kennung "A" generiert wird oder beim Übergang von *Schritt 40 Betrieb* in den *Schritt 70 Stillsetzen*.

### **Wichtige Parameter** (ab V23.5.x)

- A5.0 Saugrohr-Tiefendifferenz im Schritt Anhalten [m]
	- 0 deaktiviert
	- > 0 relatives Anheben des Saugrohrs in Meter
- S2.2 Vakuum-Wasser-Timeout [sek]
- S2.3 Vakuum-Wasser-Timeout Fehlerstatus
	- 0 Keine Überwachung
	- 1 Meldung "I" (Information
	- 2 Meldung M<sup>"</sup> (Meldung)
	- 3 Meldung "A" (Anhalten)
	- 4 Meldung "K" (wie "S" aber keine Auswirkung bei "Bedienpersonal an Bord")

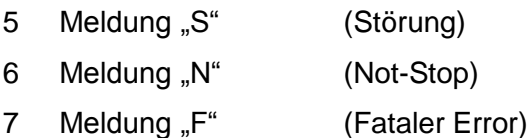

- S5.0 Vakuumregler: Freigabe im Schritt Anhalten
	- 0 deaktiviert
	- 1 aktiviert

Beim Übergang in den *Schritt 60 Anhalten* wird das Saugrohr bei eingeschaltetem Vakuumregler bis zur Wasser-Vakuum-Schwelle angehoben.

Ist der Parameter A5.0 größer 0, wird das Saugrohr zusätzlich mindestens um den eingetragenen Wert angehoben.

Die Zeit, bis das Saugrohr die Wasser-Vakuumschwelle **und** die minimale Tiefendifferenz (bei A5.0>0) erreicht hat, kann bei S2.3 größer 0 überwacht werden. Wird die Timeoutzeit S2.2 überschritten, wird eine Meldung generiert und der Prozess bei S2.3 größer 3 beeinflusst.

 $P$ 

 $|P|$ 

 $\boxed{\mathsf{P}}$ 

Ist der Parameter S5.0 gleich 0 wird der Vakuumregler beim Übergang in den *Schritt 60 Anhalten* ausgeschaltet.

Ist der Parameter S5.0 gleich 1 geht der Vakuumregler beim Übergang in den *Schritt 60 Anhalten* in den Standby-Modus.

Beim Übergang zurück in den *Schritt 40 Betrieb* wird der Regler dann wieder automatisch aktiviert.

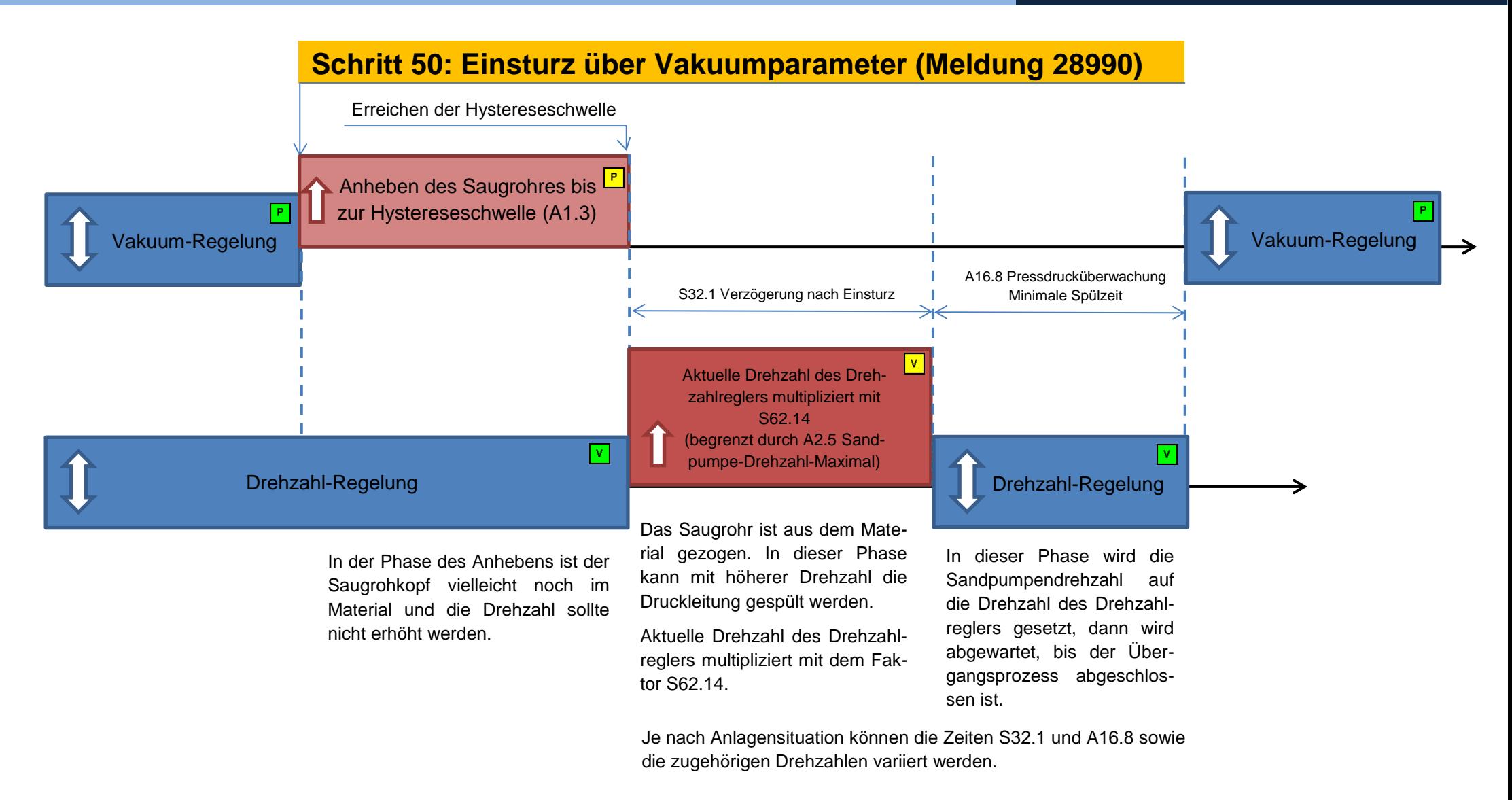

Timing-Diagramm beim Einsturz (A1.3 < A1.1; Vakuum Hysteresewert **kleinergleich** Sollvakuum [Absolutwert])

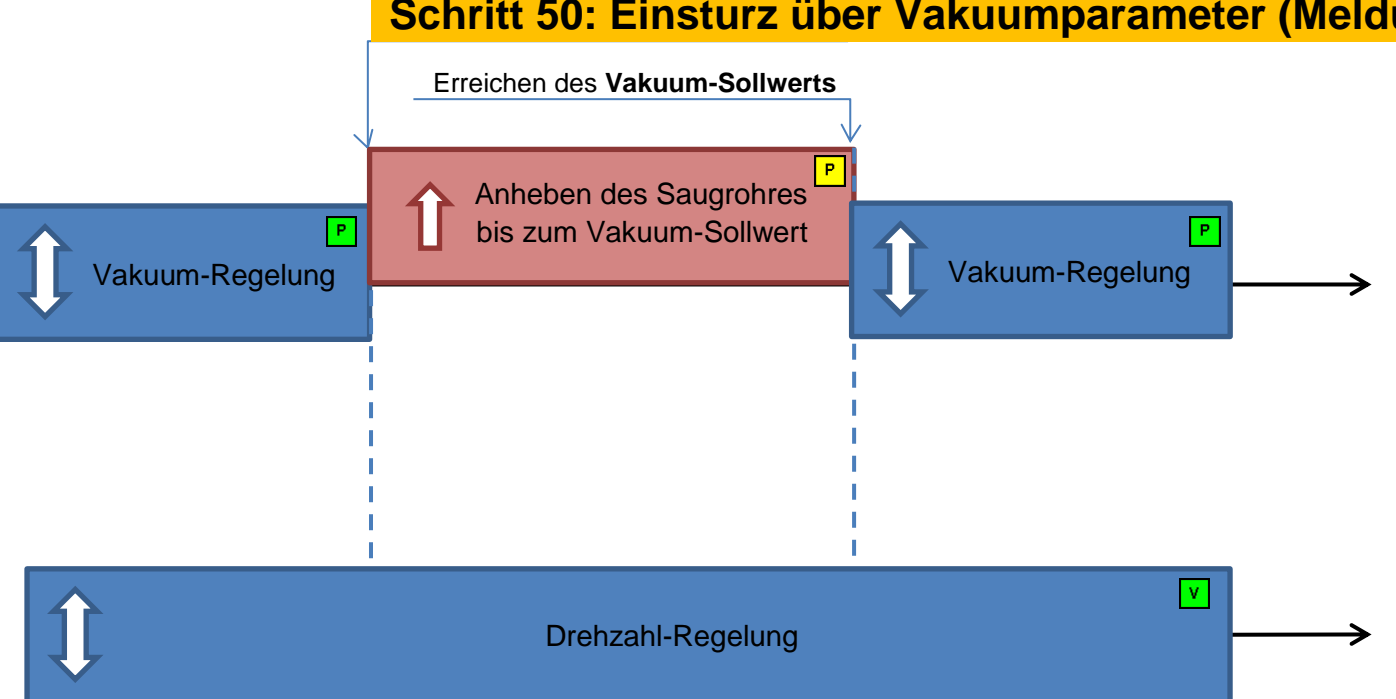

# **Schritt 50: Einsturz über Vakuumparameter (Meldung 28990)**

**Sonderfall:**

Wird die Hystereseschwelle zwischen den Einsturzwert und den Sollwert gelegt, wird sie ignoriert.

Bei einem Einsturz wird das Saugrohr bis zum Vakuum-Sollwert angehoben.

Die Rohrleitung wird nach einem Einsturz nicht gespült.

### **Anwendung:**

Sehr häufige und unkritische Einstürze. Ein Spülen der Rohrleitung ist nicht notwendig. Das Saugrohr wird nur bis zum Vakuumsollwert angehoben.

In der Phase des Anhebens ist der Saugrohkopf vielleicht noch im Material und die Drehzahl sollte nicht erhöht werden.

Timing-Diagramm beim Einsturz (A1.3 > A1.1; Vakuum Hysteresewert **größer** als Sollvakuum [Absolutwert])

# **Tabelle:** Deaktivierung des Vakuumreglers

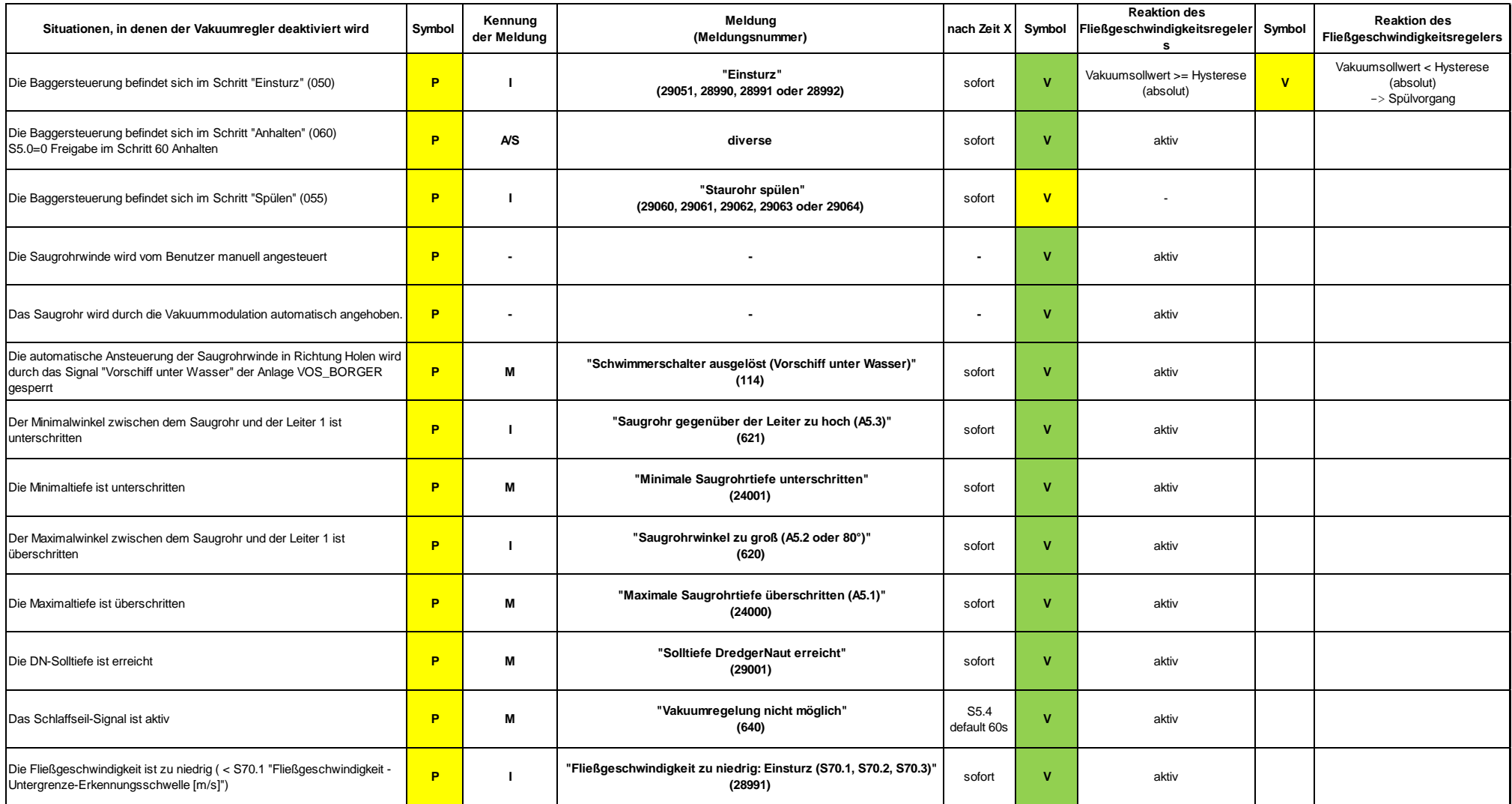

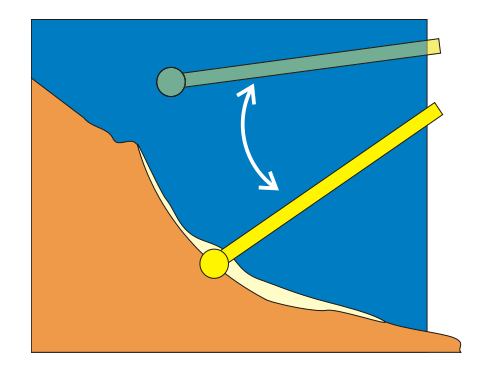

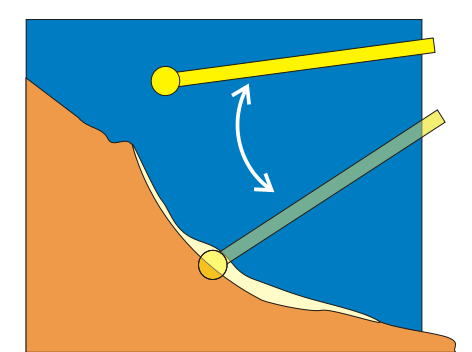

Wird die Fließgeschwindigkeitsuntergrenze für eine Zeit länger als 5 Sekunden erreicht, springt das Steuerungssystem in den *Schritt Einsturz* und die Druckrohrleitung wird gespült. Erholt sich das System wieder und die Untergrenze-Hysterese wird erreicht, wird nach dem Spülvorgang der Saugbetrieb wieder aufgenommen.

**Deaktivierung:** Wenn die Fließgeschwindigkeitsuntergrenze gleich oder größer der Untergrenze-Hysterese eingestellt ist, wird beim Erreichen der Fließgeschwindigkeitsuntergrenze kein Übergang in den Schritt Einsturz ausgelöst.

# **Parameter - Überwachung der Fließgeschwindigkeit**

- S70.1 Fließgeschwindigkeit Untergrenze-Erkennung [m/s]
- S70.2 Fließgeschwindigkeit Untergrenze-Hysterese [m/s]
- S70.3 Fließgeschwindigkeit Toter Bereich des Analogsensors [m/s]

Je nach Sensor-Typ kann es sein, dass beim Pumpen von nahezu reinem Wasser keine Fließgeschwindigkeit mehr gemessen werden kann. Das Messsignal fällt in diesem Fall auf Null oder einen festen Wert in der Nähe von Null. Für diesen Fall kann eine absolute Untergrenze definiert werden, die den oben beschriebenen Spülvorgang "Einsturz" beendet. Ein sogenannter Dead-Lock wird vermieden.

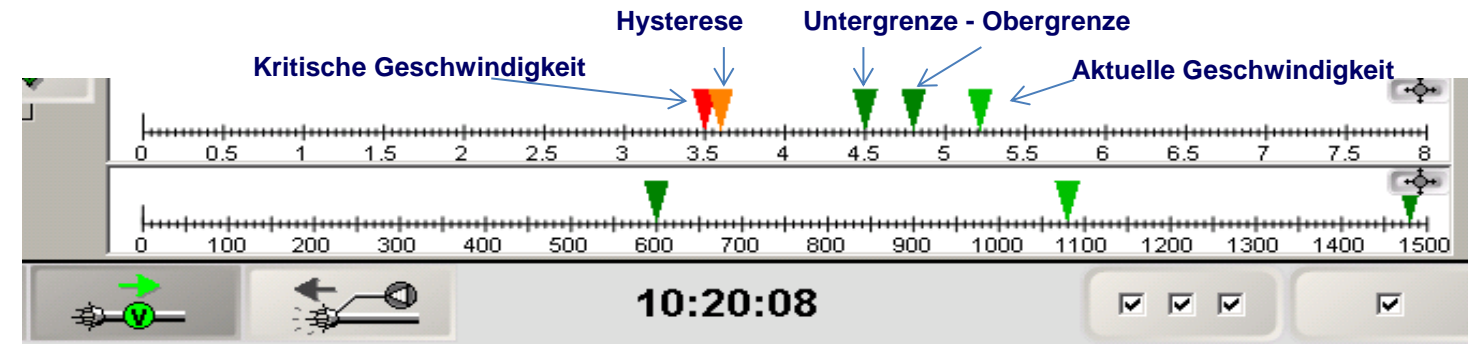

# <span id="page-14-0"></span>**2.5 Einsturzerkennung – Min. Fließgeschwindigkeit**

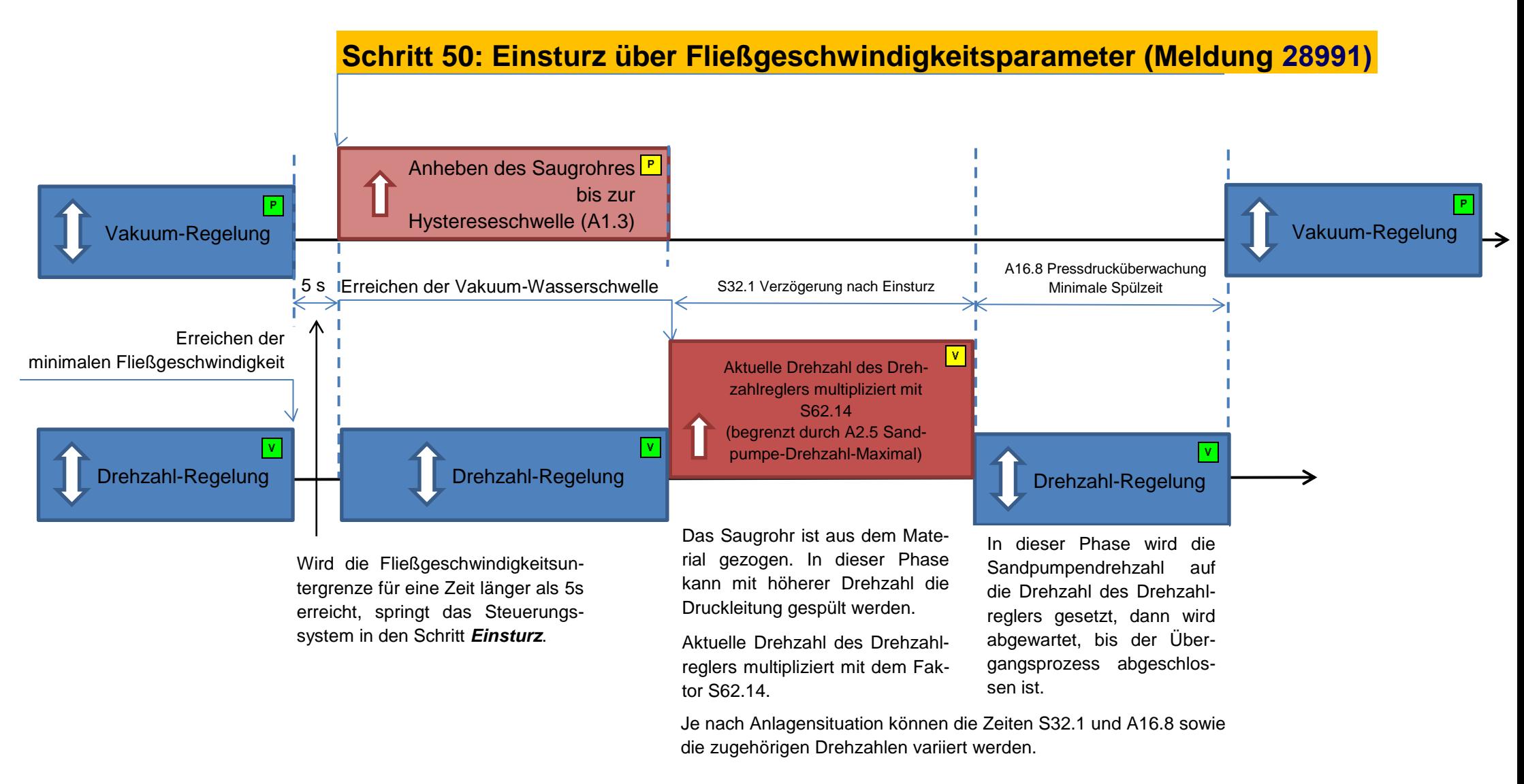

Timing-Diagramm beim Einsturz durch minimale Fließgeschwindigkeit S70.1

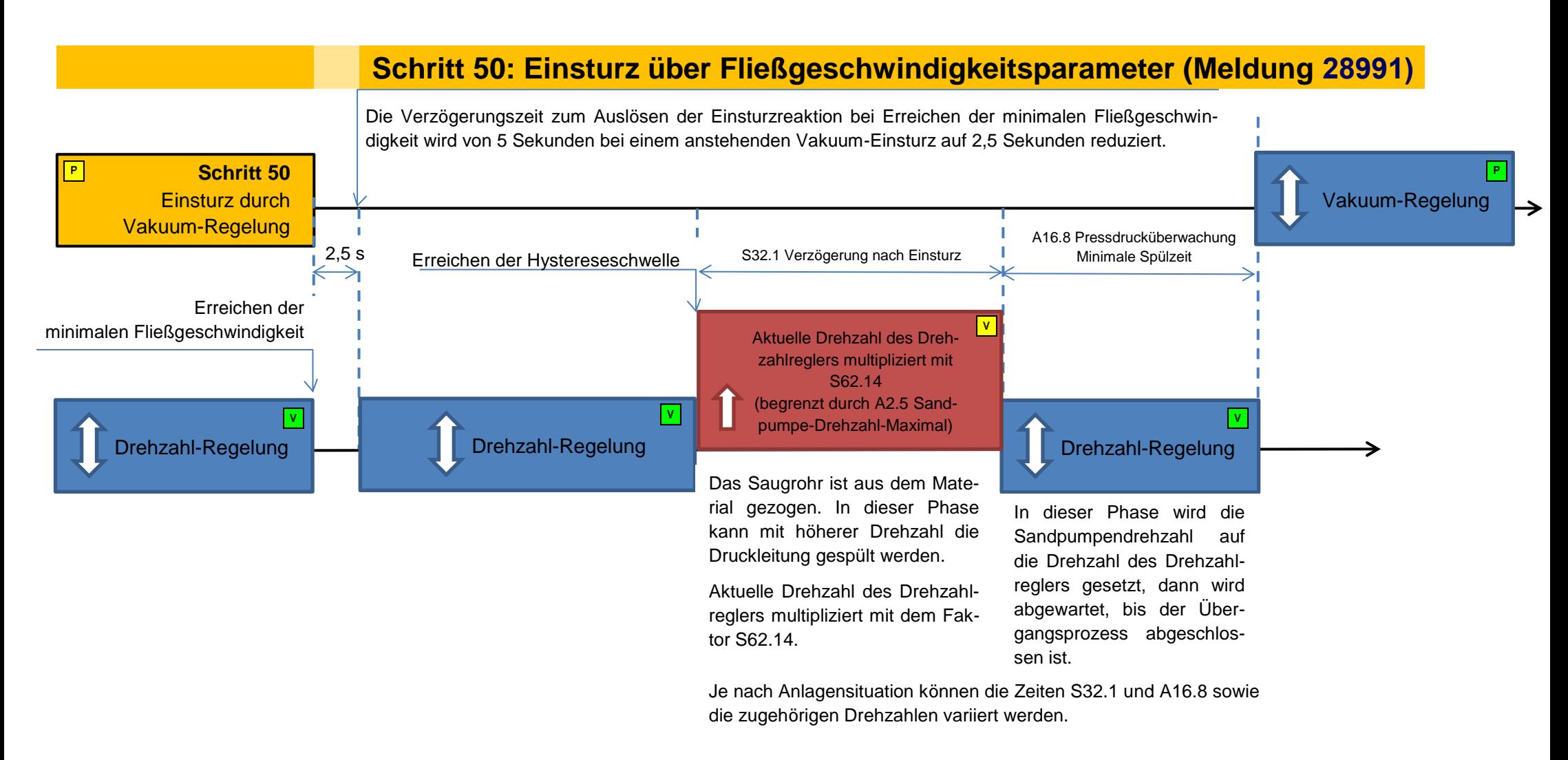

Timing-Diagramm beim Einsturz durch minimale Fließgeschwindigkeit nach einem Vakuum-Einsturz

### <span id="page-17-0"></span>**2.6 Wasserschwelle**

In den Schritten *55 Staurohr spülen* und *60 Wasser saugen* wird das Saugrohr angehoben bis es Wasser saugt. Bei Druckschwankungen auf der Saugseite dient die Wasserschwelle als Sicherheit, damit das Saugrohr im Automatikbetrieb nicht unnötig lange gehoben wird. Die Wasserschwelle kann **statisch** oder **dynamisch** eingegeben werden.

Sind die Anwender-Parameter (**A1.7 und A1.8**) negativ, so werden diese als die entsprechenden statischen Schwellen benutzt. Ist mindestens einer der Parameter positiv oder gleich Null, werden die entsprechenden dynamischen Schwellwerte benutzt (**S62.17** und **S62.18**). Mit den dynamischen Parametern wird ein Offset zur Wasserkennlinie auf der Saugseite eingestellt.

**Bild 2-1:** Wasserschwellenerkennung (statisch) A1.7 Wasserschwelle **A16.21 A16.21** Sind beide Parameter gleich, ist eine Parallelverschiebung definiert. Soll eine Spreizung parametriert werden, muss **S62.18** größer als **S62.17** sein. Das Saugrohr wird geholt, bis der Vakuumwert die Wasserschwelle erreicht.

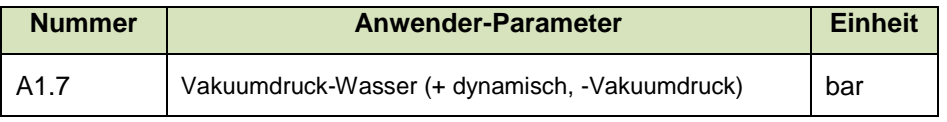

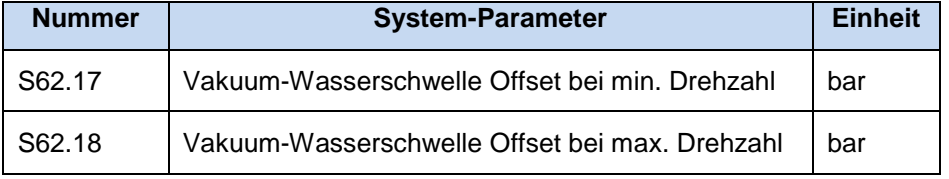

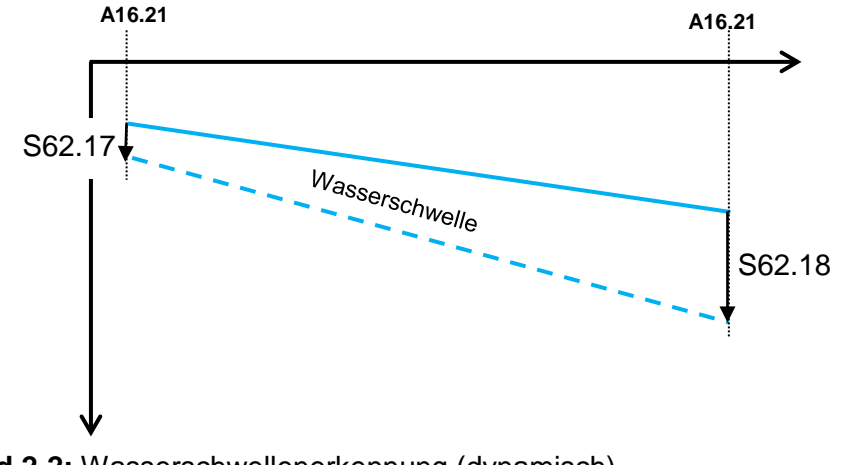

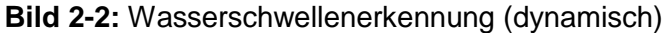

### <span id="page-18-0"></span>**2.7 Materialschwelle**

Die Dokumentation der Betriebszeit (Pumpzeit) und der Förderzeit (mit Material) ist ein wichtiger Aspekt für folgende Punkte.

- Verschleißprognosen
- Produktivität (RPF Relation zwischen Pump- und Förderzeit)
- Erkennung von Materialwanderungen (bewegtes Material)

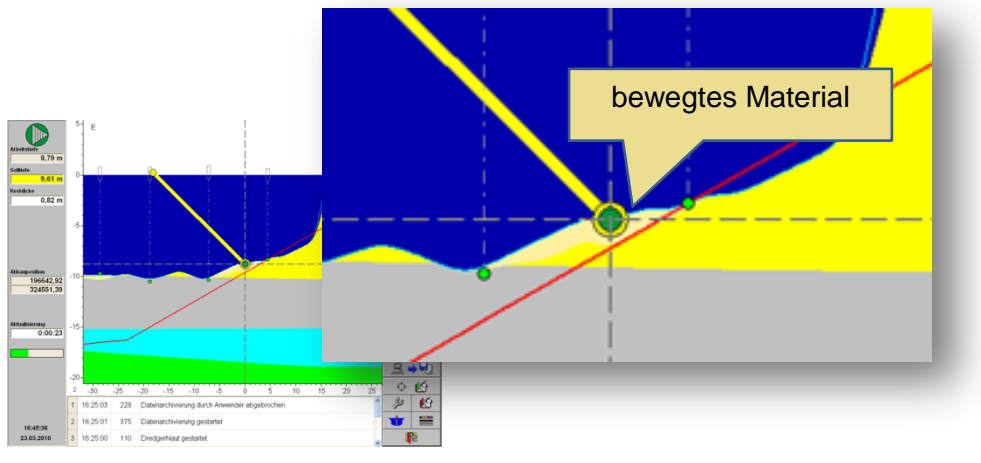

**Bild 2-3:** Materialerkennung im **DredgerNaut**

Im Abbaukontrollsystem **DredgerNaut** wird über die Materialschwelle differenziert, ob der Saugrohrkopf Wasser saugt oder am Grund Material saugt. Dokumentiert werden diese Zeiten im DredgerNaut-Betriebsprotokoll und in den Reports des DredgerControl Systems.

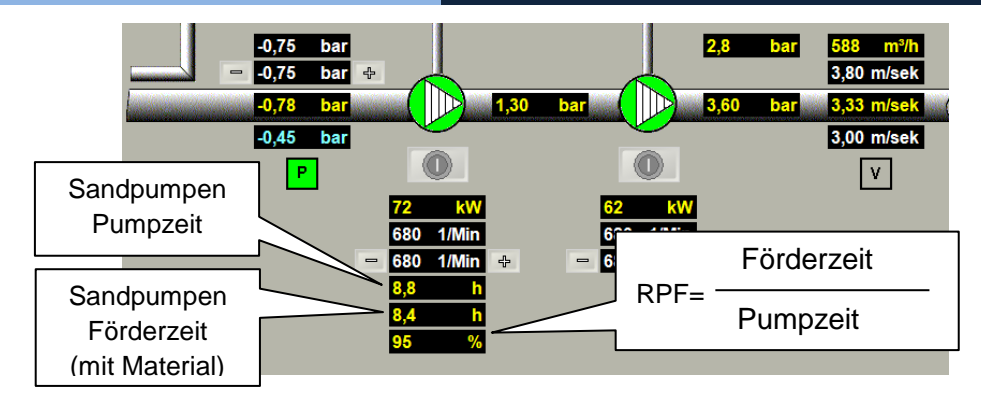

**Bild 2-4:** Relation zwischen Pump- und Förderzeit (RPF)

Im einfachsten Fall kann eine statische Materialschwelle (A1.8) eingestellt werden.

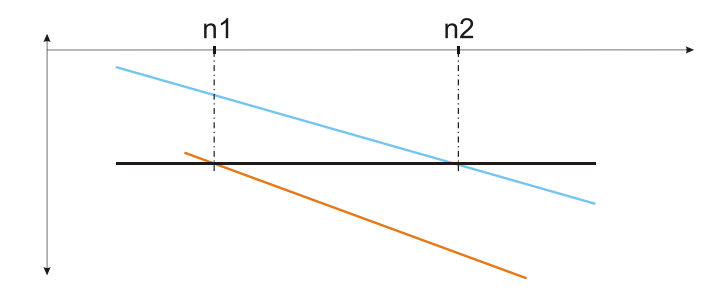

**Bild 2-5:** Wasser-/Materialvakuum abhängig von der Drehzahl

Sind Wasser- und Materialkennlinien auf der Saugseite aber sehr steil, sind die Schwellwerte drehzahlabhängig und müssen dynamisch über den gesamten Drehzahlbereich aufgenommen werden.

Sind die Anwender-Parameter (**A1.7 und A1.8**) negativ, so werden diese als die entsprechenden statischen Schwellen benutzt. Ist mindestens einer der Parameter positiv oder gleich Null, werden die entsprechenden dynamischen Schwellwerte benutzt (**S62.17, S62.18** und **S62.19**). Mit den dynamischen Parametern wird ein Offset zur Wasserschwellenlinie auf der Saugseite eingestellt.

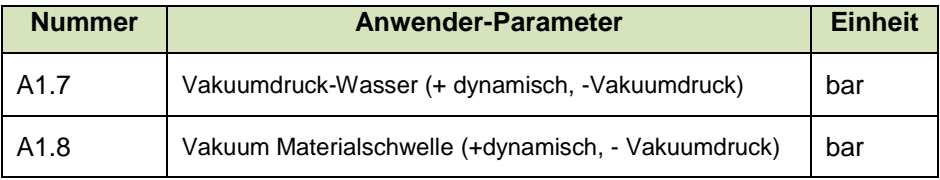

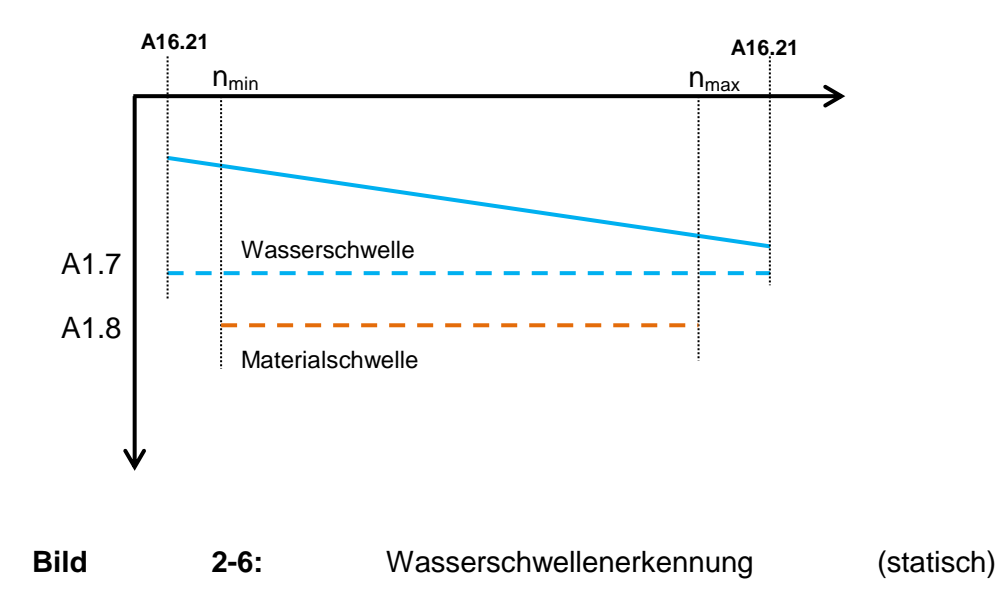

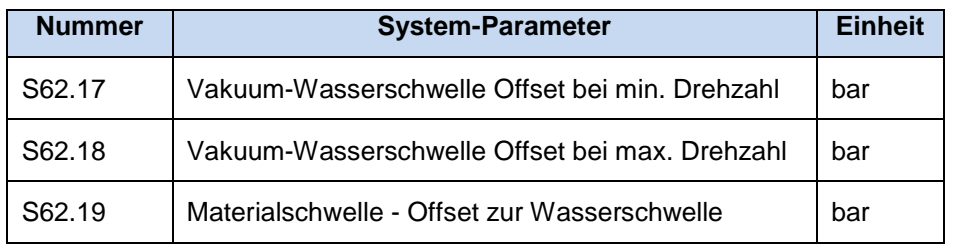

Der Parameter **S62.20** gibt die Steilheit der Materialschwellen-Kennlinie an und steht für gewöhnlich auf **1**.

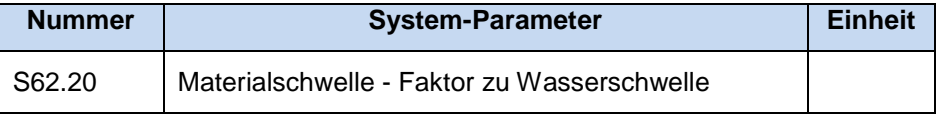

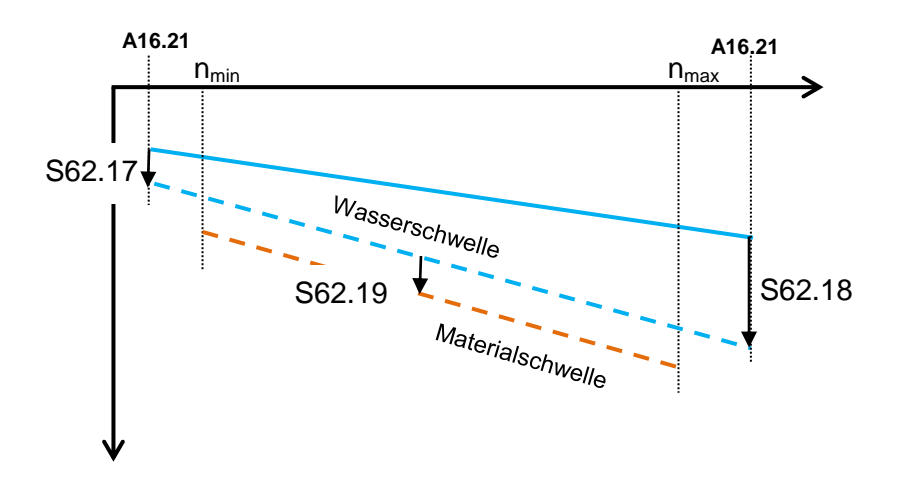

**Bild 2-7:** Wasserschwellenerkennung (dynamisch)

### <span id="page-20-0"></span>**2.8 Berechnung des minimalen Vakuumsollwerts**

Das DredgerControl System überwacht den eingestellten Vakuumsollwert auf Plausibilität. Der minimal zulässige Vakuumsollwert (als Absolutbetrag) ist drehzahlabhängig und muss größer sein, als die Wasser- /Materialschwelle. Bei niedriger Drehzahl ist der minimale Vakuumsollwert kleiner als bei großen Drehzahlen. Für den Drehzahlbereich ( $n_{min}$  bis  $n_{max}$ )

wird jeweils ein minimaler Vakuumsollwert berechnet und in **blauer Schrift** angezeigt.

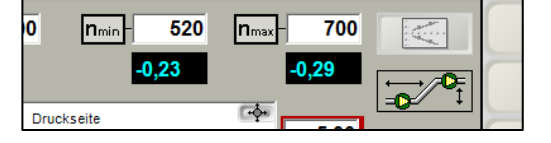

Minimale Vakuumsollwerte bei dynamischer Wasser-/Materialschwelle

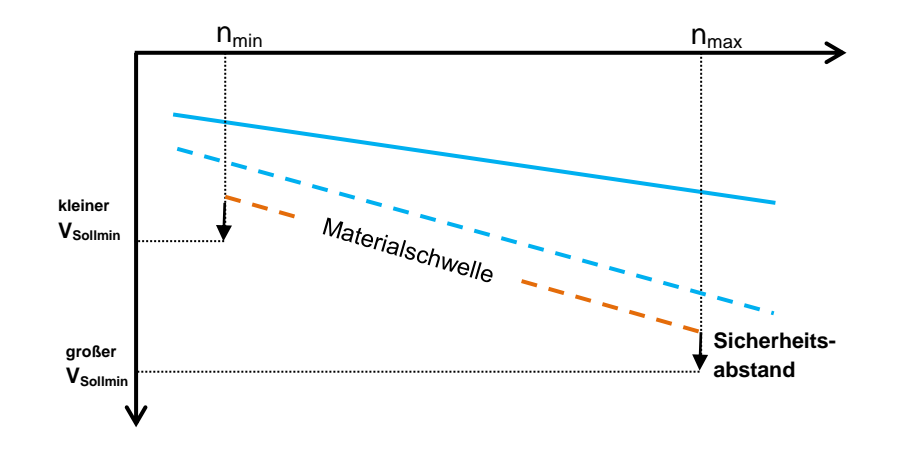

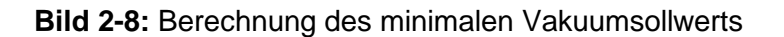

Der minimale Vakuumsollwert liegt immer, wie im Diagramm dargestellt, unterhalb der Materialschwelle.

Je nachdem, wie die Werte der Wasser-, der Material- oder der Hystereseschwelle in der Regelung eingestellt werden (absolut oder relativ), erfolgt die Berechnung der minimalen Vakuumsollwerte unterschiedlich.

Absolute Parametrierung (A1.3 Einsturz-Hystereseschwelle in bar)

Vakuumsollwert<sub>min</sub> = Materialschwelle + Sicherheitsabstand (0,01 bar)

Relative Parametrierung (A1.3 Einsturz-Hystereseschwelle in %) Vakuumsollwert<sub>min</sub> = Bezugswert + Sicherheitsabstand (0,01 bar) Der Bezugswert ist dabei entweder

a) die dynamischen Vakuum-Materialschwelle

oder

b) die dynamische Vakuum-Wasserschwelle dividiert durch die relative Einsturz-Hysteresenschwelle

Der größere Wert dieser beiden Möglichkeiten (Absolutbetrag) wird verwendet.

### <span id="page-21-0"></span>**2.9 Plausibilitätsüberprüfung der Vakuumparameter**

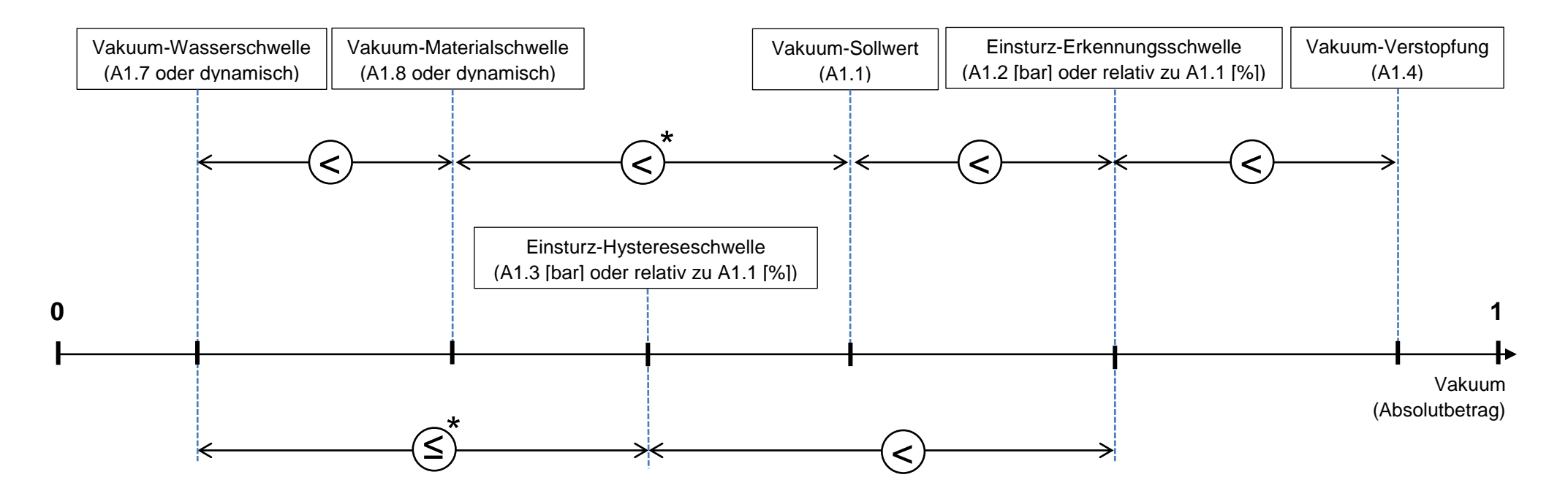

- **Bild 2-9:** Plausibilitätsüberprüfung der Vakuumparameter (Absolutbeträge ohne Vorzeichen)
- \*
- In den Schritten *50 Einsturz* und *55 Staurohr spülen* (bei erhöhter Sandpumpendrehzahl) sowie im Schritt *45 Wasserkennlinie aufnehmen* wird keine Plausibilitätsüberprüfung durchgeführt.

# <span id="page-22-0"></span>**2.10Relatives Vakuum**

Das relative Vakuum ist der Abstand bzw. die Differenz des aktuellen Vakuums (Ist-Vakuum) zur Wasserkennlinie. Liegt das Ist-Vakuum exakt auf der Wasserkennlinie, ist das relative Vakuum gleich Null.

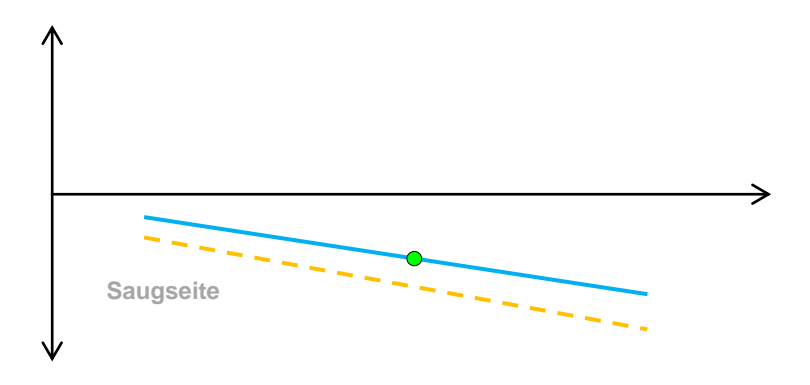

**Bild 2-10:** Relatives Vakuum gleich Null

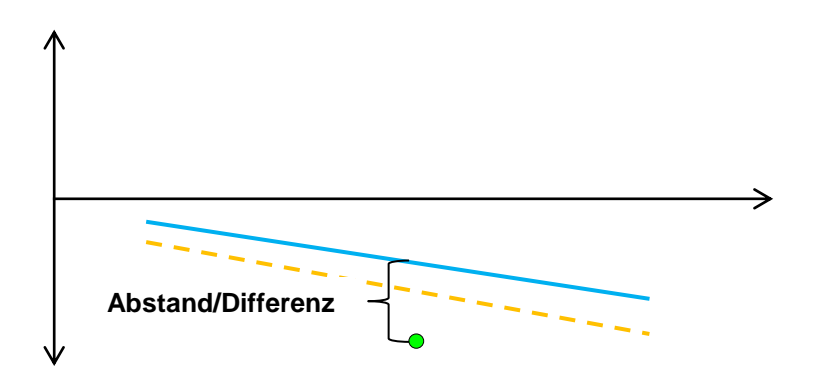

**Bild 2-11:** Hohes relatives Vakuum

Das Wasser- und Materialvakuum ist drehzahlabhängig. Das relative Vakuum bezieht sich auf die drehzahlabhängige Wasserkennlinie und dient als Indikator zur Bewertung des Arbeitspunkts und des Wirkungsgrads.

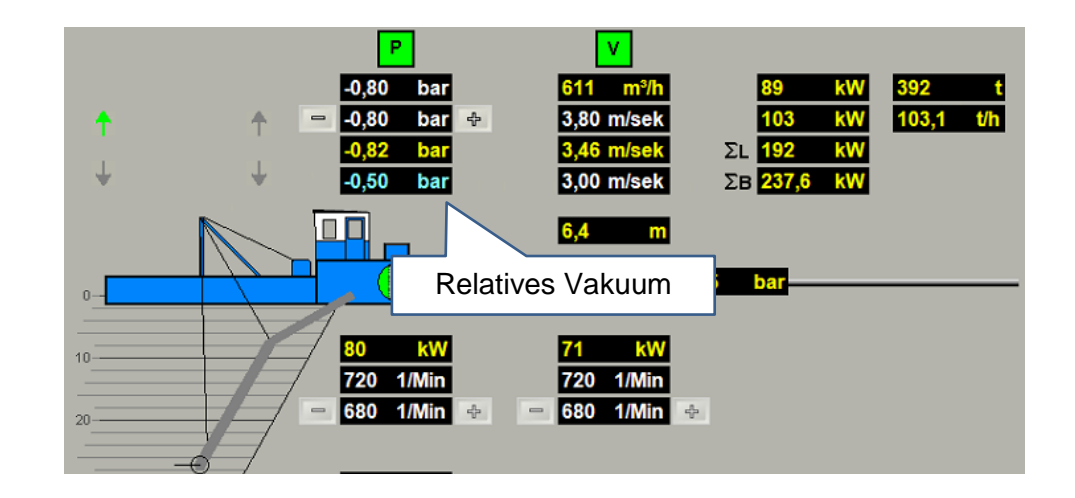

**Bild 2-12:** Visualisierung mit einem relative Vakuum

Je höher das relative Vakuum (Absolutwert) ist, um so mehr Material wird gefördert.

# **Einsturzerkennung - Bypassklappe DredgerControl Business Einsturzerkennung - Bypassklappe DredgerControl Business Einsturzer Einsturzerkennung - Bypassklappe DredgerControl**

<span id="page-23-0"></span>**3 Einsturzerkennung - Bypassklappe**

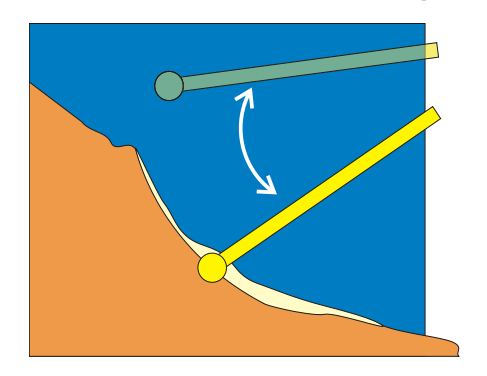

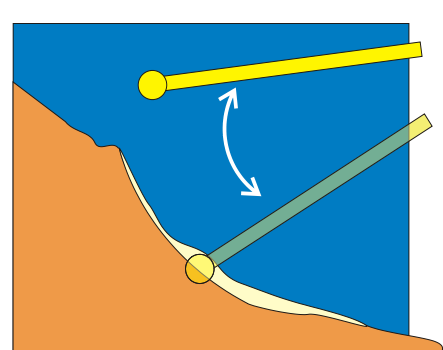

Die Bypassklappensteuerung arbeitet als Sicherheitsventil. Fällt die Fließgeschwindigkeit unter einen Minimalwert und/oder das Vakuum steigt über einen Maximalwert, wird die Bypassklappe geöffnet. Beruhigt sich das System wieder (Fließgeschwindigkeit und/oder Vakuum wieder normal) wird die Klappe wieder geschlossen.

Das Bypasswasser verhindert eine Eskalation im Druckrohr. Das Material wird mit Wasser an Land befördert und der Rohrweg wird gespült.

Die Bypassklappe kann im manuellen Betrieb auch durch Betätigung der Plus- und Minus-Tasten geöffnet bzw. geschlossen werden.

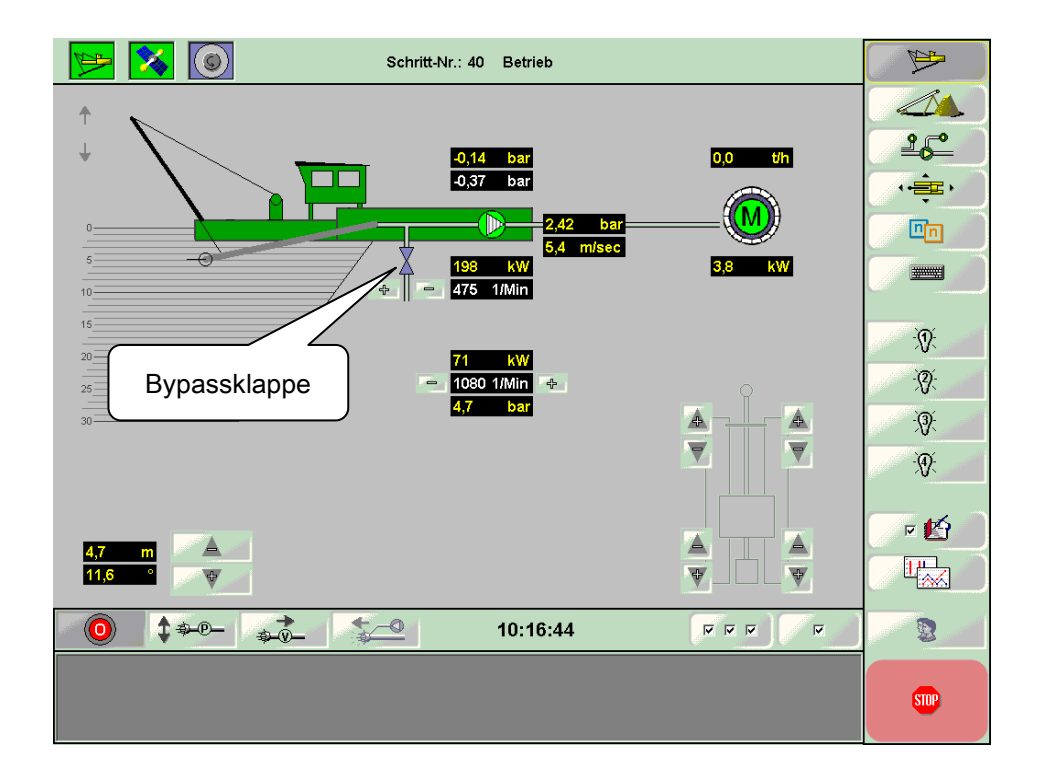

A1.5 Bypass-Klappe: Vakuum-Schwellwert Öffnen [bar] A1.6 Bypass-Klappe: Fließgeschwindigkeit-Schwellwert Schließen [m/sek] S80.2 Bypass-Klappe: Fließgeschwindigkeit-Schwellwert Öffnen [m/sek] S80.3 Bypass-Klappe: Vakuum-Schwellwert Schließen [bar] **Parameter - Bypassklappe**

# **Einsturzerkennung - Bypassklappe DredgerControl Business Einsturzerkennung - Bypassklappe DredgerControl Business Einsturzer Einsturzerkennung - Bypassklappe DredgerControl**

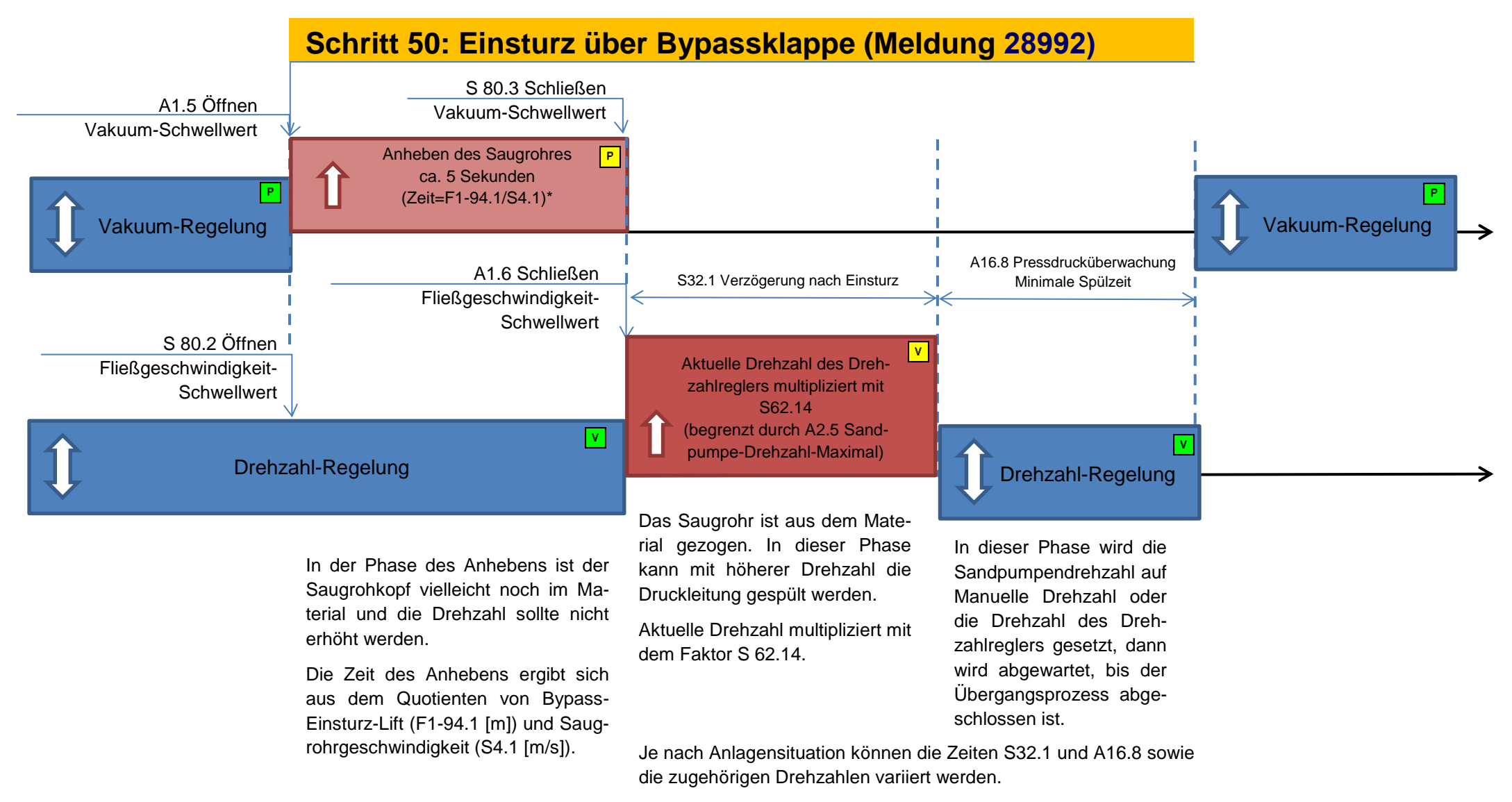

Timing-Diagramm beim Einsturz durch die Bypassklappensteuerung

<span id="page-25-0"></span>**4 Die Vakuumregelung - Winkeleinstellung**

**A3.1-Min: 5°**

**A5.1-Max.-Tiefe: 25m**

### <span id="page-25-1"></span>**4.1 Saugrohreinstellung**

**0°**

Der Winkel und die Maximaltiefe des Saugrohrs werden überwacht. Bei Verlassen des Arbeitsbereiches wird eine Meldung generiert.

Je nach Baggerausrüstung existiert ein zusätzlicher Hardware-Schutz (induktive Näherungssensoren oder Seilzugschalter) der die Ansteuerung der Winde unterbindet. Bei einer Auslösung geht die Saugrohrwinde in Störung.

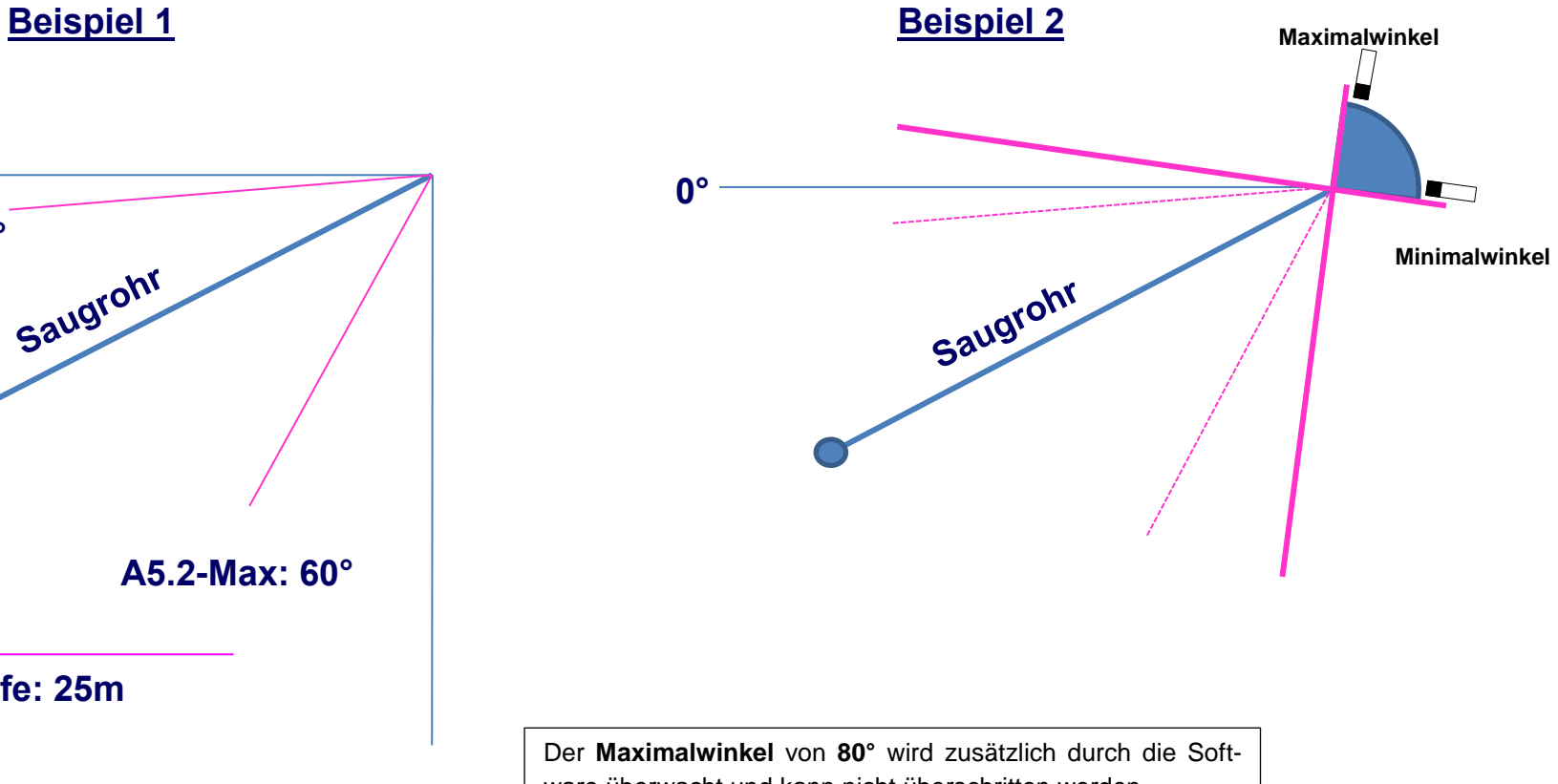

**A5.2-Max: 60°**

ware überwacht und kann nicht überschritten werden.

Kleinere Winkel (z.B. 75°) sind aber parametrierbar.

### <span id="page-26-0"></span>**4.2 Leitereinstellung**

Der Winkel der Leiter wird überwacht. Bei Verlassen des Arbeitsbereiches wird eine Meldung generiert.

Die Parametrierung des Minimalwinkels (S3.1) erfolgt von 0…360° (gegen den Uhrzeigersinn). Es wird nur der Absolutbetrag (Zahlenwert) ausgewertet.

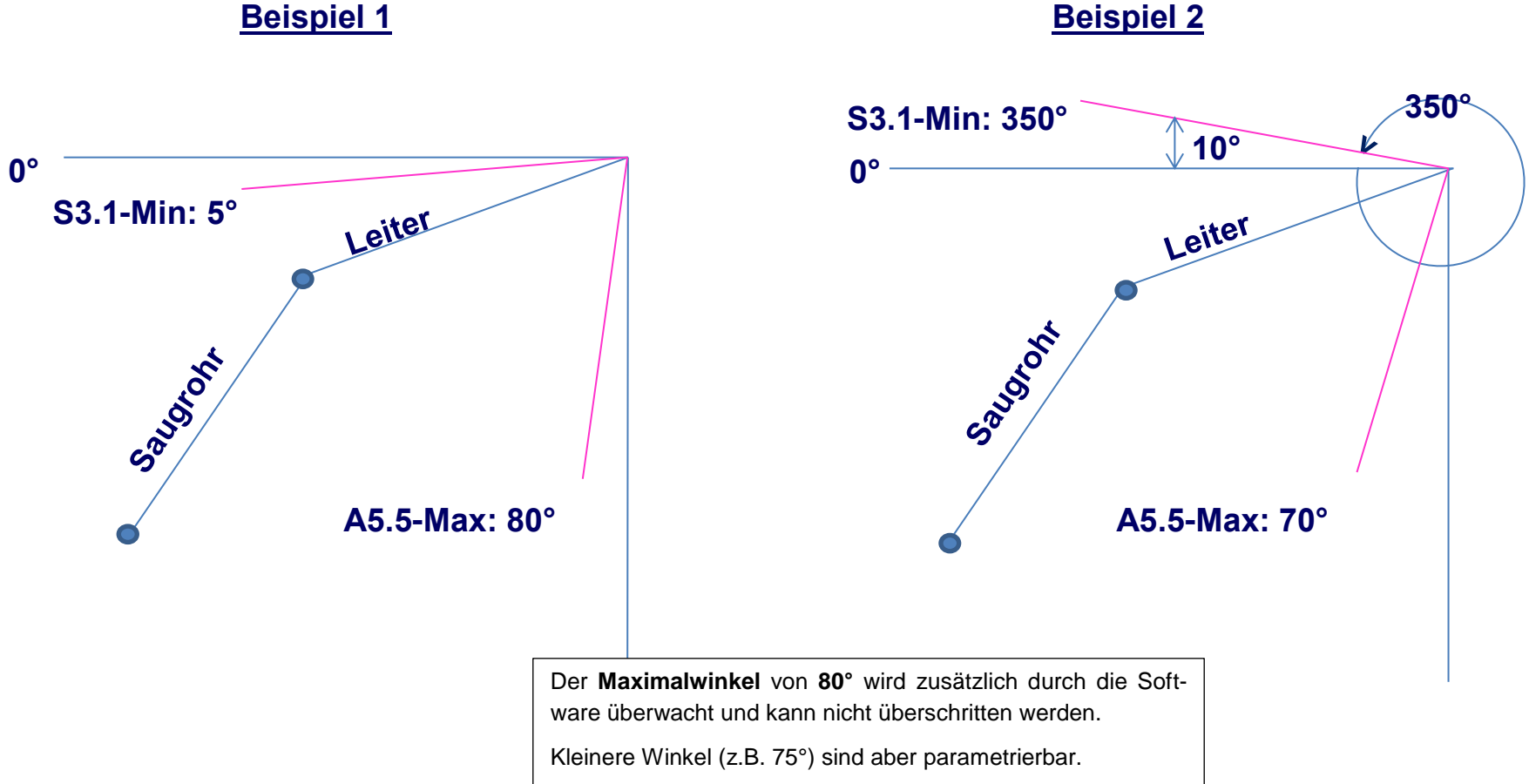

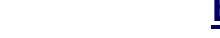

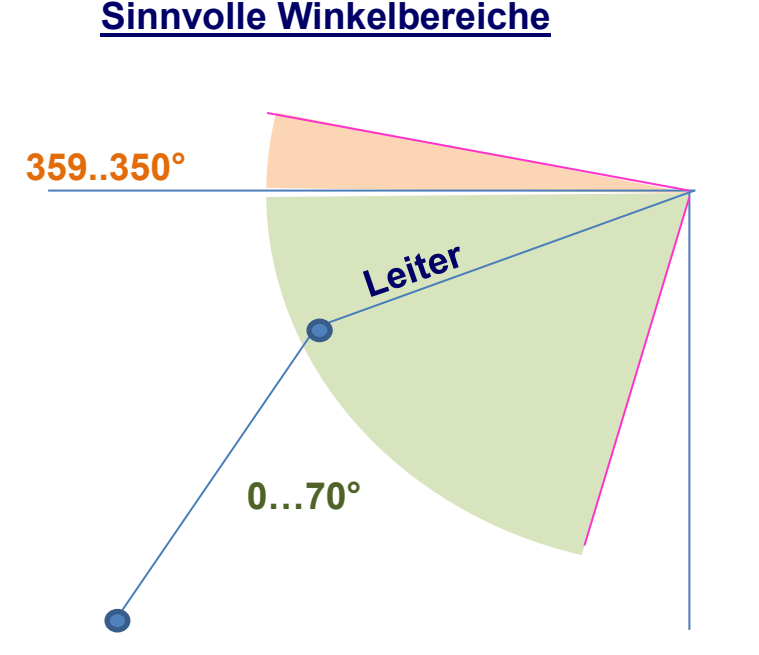

Zusätzlich können drei weitere **Leiter-Funktionalitäten** parametriert werden.

### Funktion 1:

Heben der Leiter zusätzlich zum Saugrohr im *Schritt 50 Einsturz* und *60 Wassersaugen*

### Funktion 2:

Absenken der Leiter im Automatikbetrieb bei Erreichen des Maximalwinkels des Saugrohrs

### Funktion 3: Vakuumregelung mit Saugrohr und Leiter.

### Parametrierung

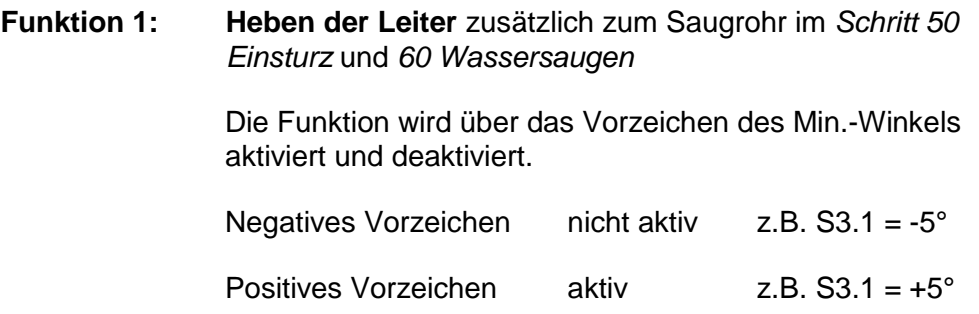

**Funktion 2:** Die **Leiter** wird im Automatikbetrieb bei Erreichen des **Maximalwinkels** des **Saugrohrs** abgesenkt, wenn

- a) der Maximalwinkel zwischen dem Saugrohr und der imaginären Verlängerung der Leiter überschritten wird (A5.2). **Besonderheit:** Wenn der Bagger nur über ein Saugrohrabschnitt verfügt, wird A5.5 als Maximalwinkel des Saugrohrs interpretiert.
- b) der maximale Absolutwinkel des Saugrohrs (80° = Konstante) überschritten wird.

Die Funktion wird über das Vorzeichen des Max.- Winkels aktiviert und deaktiviert.

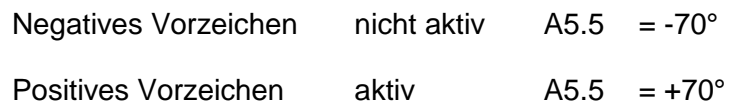

**Funktion 3:** Die **Vakuumregelung mit Leite**r erfolgt, wenn der Maximalwinkel (S5.6) zwischen der imaginären Verlängerung der Leiter und dem Saugrohr überschritten wird. Die Regelung mit Leiter erfolgt so lange, bis die Hysterese-Schwelle (S5.7) wieder unterschritten wird. Leiterwinde-Saugrohr-Winkel max.  $S5.6 = 70^\circ$  (Beispiel) Leiterwinde-Saugrohr-Winkel min. Hysterese  $S5.7 = 60^\circ$  (Beispiel) Leiterwinde Ansteuerfaktor S5.8 = 0 **Funktion deaktiviert** Leiterwinde Ansteuerfaktor S5.8 = 1 (Beispiel: Drehzahl-Leiter = S5.8\* Drehzahl-Saugrohr)

> Winde Leiter 1 Max.-Geschwindigkeit Holen  $S4.7 = 0.5$  m/s (Beispiel)

Winde Leiter 1 Max.-Geschwindigkeit Senken  $S4.8 = 0.5$  m/s (Beispiel)

Der Schlaffseilschalter des Saugrohrs wird für die Vakuumregelung des Saugrohrs **und** auch der Leiter verwendet. Liegt das Saugrohr bei der Vakuumregelung mit Leiter auf, wird auch das Absenken der Leiter unterbunden.

Die Leiter wird im Regelbetrieb in die gleiche Richtung wie das Saugrohr bewegt. Wird das Saugrohr dabei angehoben und der Vakuum-Istwert erreicht den Vakuum-Sollwert nicht, so wird dieser Prozess solange fortgesetzt, bis der Wert "Leiterwinde-Saugrohr-Winkel min. *Hysteres"* (S5.7) wieder unterschritten wird. Anschließend wird die Vakuumregelung mit dem Absenken des Saugrohrs fortgeführt.

**Sonderfall:** 2 Leitern plus Saugrohr

Die für das Saugrohr und Leiter 1 aufgeführten Bilder könnten auch mit der **Leiter 2** ergänzt werden. Dabei muss aber beachtet werden, dass abhängig vom Parameter **F1-1.9 (Leiter 2 Vorhanden)** drei folgende Konfigurationen möglich sind:

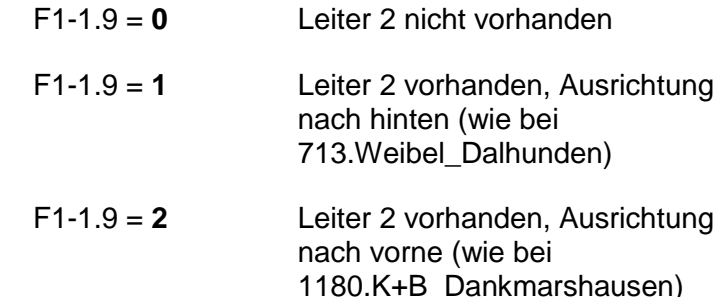

Ist die Leiter 2 vorhanden, so wirken die **Vorzeichen** der Parameter **S3.2** (**Leiter 2 Minimalwinkel [°]**) und **A5.7** (**Leiter-Maximalwinkel [°])** auf das Verhalten der Automatik bezüglich der Leiter 2 genauso wie die entsprechenden Parameter zur Leiter 1 bezüglich auf das Verhalten der Automatik bezüglich der Leiter 1.

### **4.3 Verbundbetrieb**

Im Verbundbetrieb wird ab einem parametrierbarem Winkel **(S6.0.4)** Saugrohr und Leiter im Verbund bewegt.

### **Verbundbetrieb**

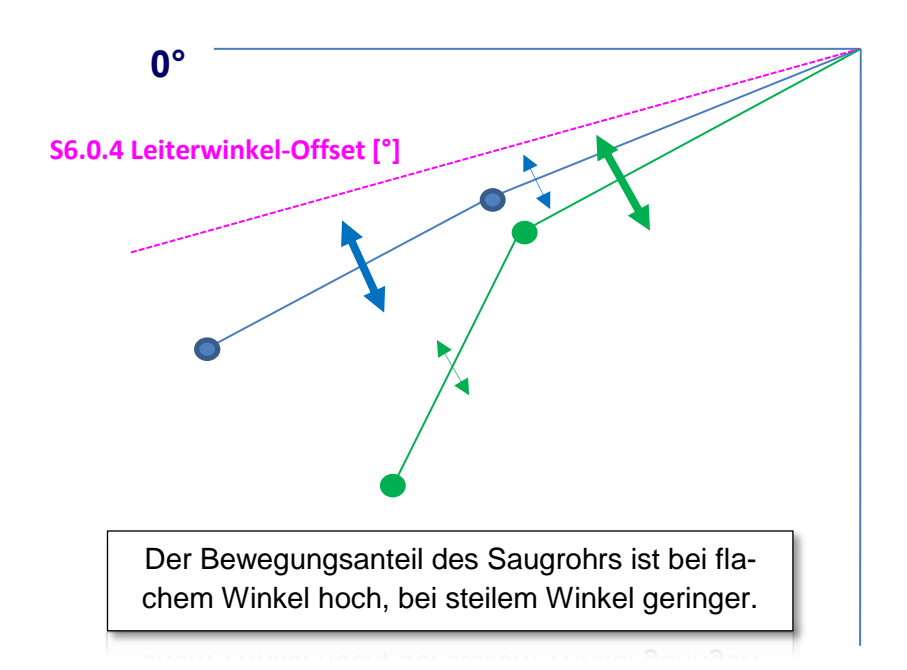

### Parameter

Verbundbetrieb Saugrohr/Automatik – Freigabe

 **deaktiviert** aktiviert

Verbundbetrieb Saugrohr/Leiterwinde - Leiterwinkel-Offset

**S6.0.4** = z.B. 35° (Winkel der Leiter zur Wasserlinie)

Wird der Winkel S6.0.4 von der Leiter überschritten, wird die Leiter im Regelbetrieb mit bewegt.

Abhängig vom Saugrohrwinkel sind die Bewegungsanteile von Saugrohrund Leiterwinde unterschiedlich. Der Bewegungsanteil des Saugrohrs ist bei flachem Winkel hoch, bei steilem Winkel geringer.

Sind die Geschwindigkeit von Saugrohr- und Leiterwinde wesentlich unterschiedlich, kann es im Regelprozess zu erheblichen Winkelveränderungen zwischen Saugrohr und Leiter kommen. Werden die Bewegungsanteile mit einem K-Faktor gewichtet, kann dieser Effekt kompensiert werden.

> **S6.0.2** = K-Faktor rauf **S6.0.3** = K-Faktor runter

- K-Faktor >1 Leitergeschwindigkeit höher gewichtet -> schneller
- K-Faktor = 1 keine Gewichtung
- K-Faktor <1 Leitergeschwindigkeit geringer gewichtet -> langsamer

# **Vakuumreduktion DredgerControl**

### <span id="page-30-0"></span>**5 Vakuumreduktion**

Die Vakuumreduktion hat die Aufgabe den Vakuumsollwert automatisch den Erfordernissen anzupassen.

Mit der Vakuumreduktion wir der Arbeitspunkt von einem oder mehreren Aggregaten an Land verbunden. Dies sind in der Regel immer die Aggregate, die im Betrieb den Flaschenhals darstellen.

Das kann ein Schöpfrad, ein Band oder eine Pumpe sein.

Für diese Aggregate wird ein Arbeitsbereich definiert, der nicht überschritten werden soll. Wenn die Obergrenze für einen solchen Wert erreicht wird, dann wird der Vakuum-Soll-Wert automatisch um einen gewissen Faktor reduziert. Die geschieht solange, bis das Aggregat wieder im gültigen Arbeitsbereich ist.

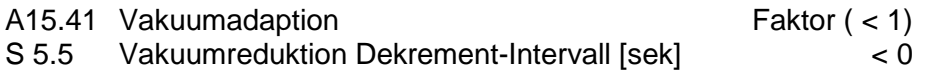

Vakuumsollwert= A15.41 \* (A1.1 Vakuumsollwert –Vakuumwasser) + Vakuumwasser

Der modifizierte Sollwert wird nie kleiner als die dynamische Vakuum-Wasserschwelle.

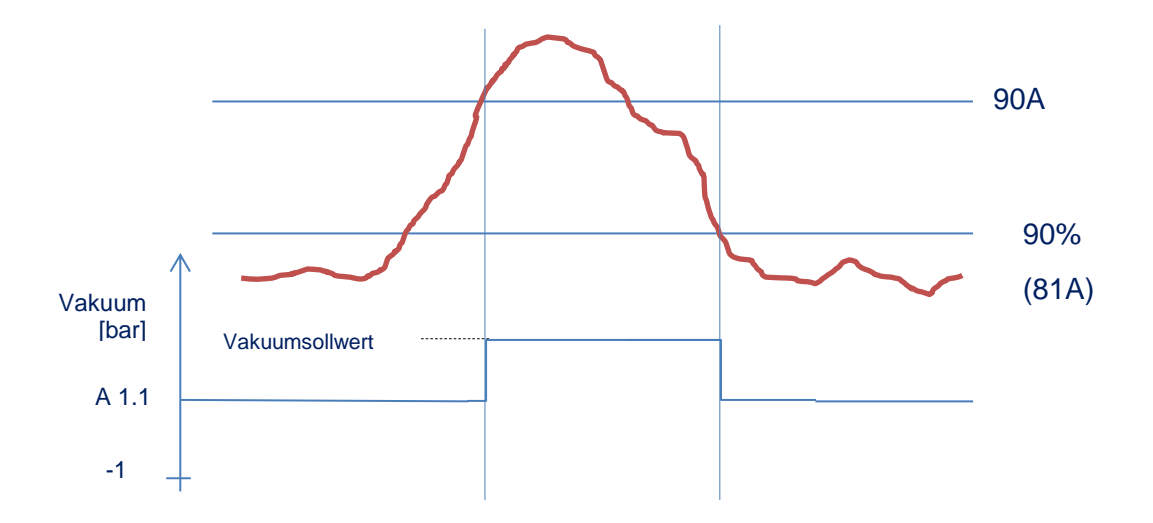

### Beispiel

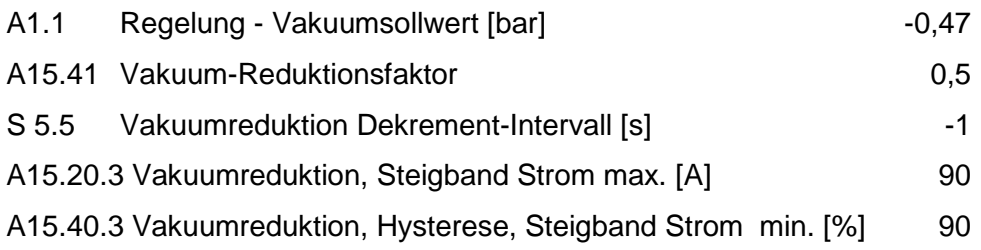

Vakuumsollwert =  $0.7 * ([-0.47] - [-0.319]) + (-0.319)$ Vakuumsollwert = -0,42

Bei Erreichen der 90 A wird der Vakuumsollwert auf -0,42 reduziert. Bei Erreiche der Hysterese-Schwelle von 90 % (81A) wird der Vakuumsollwert wieder auf den Wert von A1.1 gesetzt.

# **Vakuumadaption DredgerControl**

### <span id="page-31-0"></span>**6 Vakuumadaption**

Die Vakuumadaption hat ist eine weitere Möglichkeit den Vakuumwert automatisch den Erfordernissen anzupassen. Bei der Vakuumadaption wird der Vakuumsollwert je nach Bedarf sukzessive im Zeitraster S5.5 (Dekrement-Intervall) reduziert und erhöht. Wenn die Arbeitspunkte aller überwachten Aggregate unterhalb ihres optimalen Betriebspunktes liegen, wird nach der gleichen Methodik der Vakuum-Sollwert automatisch erhöht. Allerdings niemals höher, als das eingestellte Sollvakuum (A1.1).

Ist z.B. ein Schöpfrad, ein Band oder eine Pumpe überlastet, wird der Vakuumsollwert verringert. Das Dekrement ist 1/10 des über den Reduktionsfaktor berechneten modifizierten Sollvakuums.

Die Auslöseschwellen der Aggregate (Schöpfrad, Band, Pumpe, usw.) werden wie bei der Vakuumreduktion festgelegt.

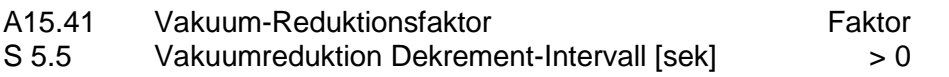

 $\Delta V = A15.41$  \* (A1.1 Vakuumsollwert – Vakuumwasser) / 10

Das Zeitraster wird sinnvollerweise abhängig von der Druckrohrlänge eingestellt.

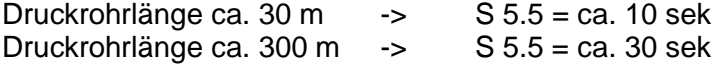

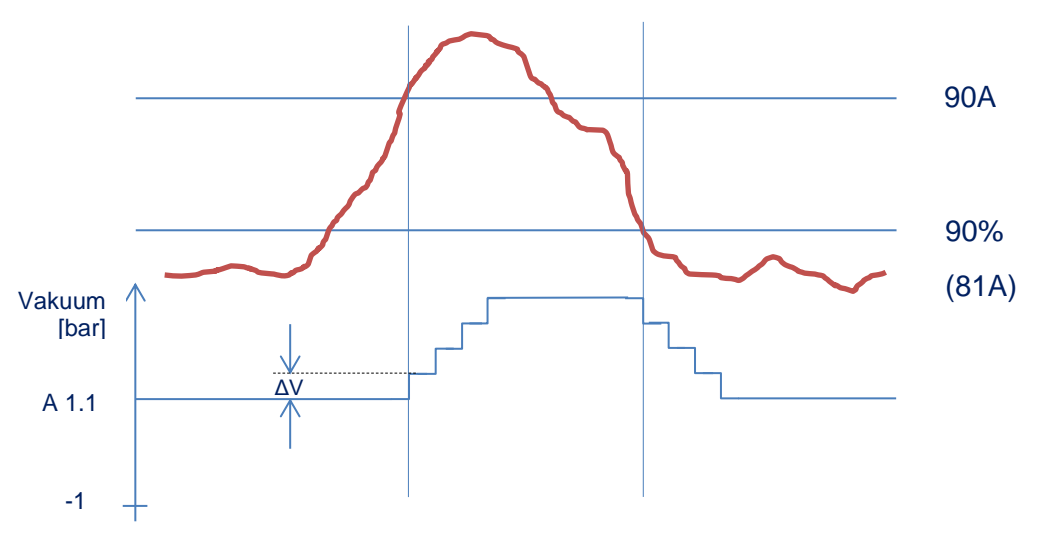

### Beispiel

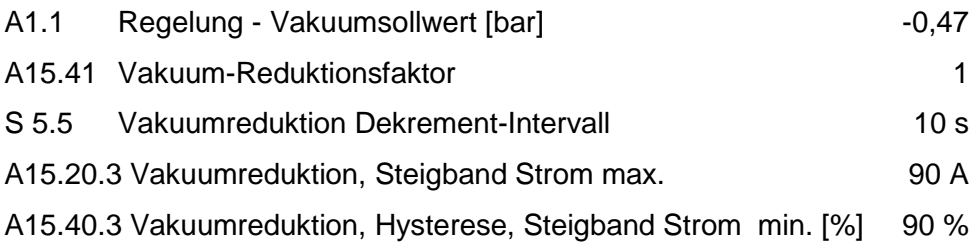

$$
\Delta V = 1 * ([-0, 47] - [-0, 319]) / 10
$$
  

$$
\Delta V = 0,015
$$

Bei Erreichen der 90 A wird der Vakuumsollwert alle 10 Sekunden um 0,015 bar reduziert. Bei Erreiche der Hysterese-Schwelle von 90 % (81A) wird der Vakuumsollwert um 0,015 bar wieder erhöht.

# **Vakuumadaption DredgerControl**

Folgende Aggregate und Parameter sind mit Erkennungsschwellen- und Hystereseschwelle parametrierbar:

Erkennungsschwellen zu den Land-Aggregaten:

**Parameter A15.1 ... A15.20** Werkseinstellung gleich 1000000,0 (unerreichbar)

Hystereseschwelle zu den Land-Aggregaten:

**Parameter A15.21 ... A15.40**

Werkseinstellung gleich 90 %

Überlastabschaltungsschwellen zu den Land-Aggregaten (Wassersau-

gen-Schwellen):

**Parameter S41.1 ... S41.20**

Werkseinstellung gleich 1000000,0 (unerreichbar)

Wartezeiten zu den Überlastabschaltungsschwellen zu den Land-

Aggregaten (Wassersaugen):

**Parameter S42.1 ... S42.20**

Werkseinstellung gleich 20 sec.

Erkennungsschwellen zu den Land-Aggregaten2: **Parameter A15.20.5.1 ... A15.20.5.32** Werkseinstellung gleich 1000000,0 (unerreichbar) Hystereseschwelle zu den Land-Aggregaten2: **Parameter A15.40.5.1 ... A15.40.5.32** Werkseinstellung gleich 90 % Erkennungsschwellen zu den Bagger-Aggregaten

**Parameter A15.20.1 … A15.20.4** Werkseinstellung gleich 1000000,0 (unerreichbar) Hystereseschwelle zu den Bagger-Aggregaten: **Parameter A15.40.1 … A15.40.4**  Werkseinstellung gleich 90 % Überlastabschaltungsschwellen zu den Land-Aggregaten (Wassersaugen-Schwellen) **Parameter S41.20.1 … S.41.20.4** Werkseinstellung gleich 1000000,0 (unerreichbar) Wartezeiten zu den Überlastabschaltungsschwellen zu den Bagger-Aggregaten (Wassersaugen): **Parameter S42.20.1 … S42.20.4** Werkseinstellung gleich 20 sec.

# **Vakuummodulation DredgerControl**

### <span id="page-33-0"></span>**7 Vakuummodulation**

Die Vakuummodulation dient einem zyklischen Ansteuern des Saugrohres, z.B. bei hartem Material.

A20.1 Vakuummodulation – Laufzeit [sek]

A20.2 Vakuummodulation – Ruhezeit [sek

S5.4 Regler Vakuum Verzögerung [sek]

Sind beide Parameter A20.1 und 20.2 gleich Null sind die Modulations-Funktionen deaktiviert.

Der Parameter S5.4 wird zusätzlich als Wartezeit beim Generieren der Fehlermeldung **"Vakuumregelung unmöglich"** benutzt.

Spricht der Sensor "Schlaffseil" an, wird die Solltiefe DredgerNaut erreicht, wird die Saugrohr-Max.Tiefe oder die Saugrohr-Max.Winkel überschritten, wird diese Meldung generiert, wenn wenigstens einer dieser Zustände länger als die **Wartezeit S5.4** dauert.

### **Reaktion: Schlaffseil**

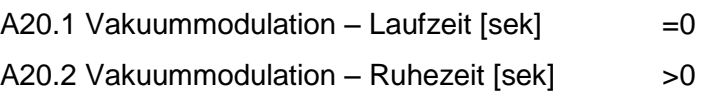

Beim eingeschalteten Vakuumregler ist die Reaktion auf "Schlaffseil" aktiv. Wenn der Sensor "Schlaffseil" anspricht, und dieser Zustand länger

als die parametrierbare Wartezeit S5.4 dauert wird die folgende einmalige Reaktion ausgelöst:

Während der Ruhezeitdauer A20.2 wird das Saugrohr mit der konstanten Geschwindigkeit angehoben (wie beim Einsturz). Nach dem Ablauf der Ruhezeit wird wieder gesaugt.

### **Reaktion: Periodische Ansteuerung**

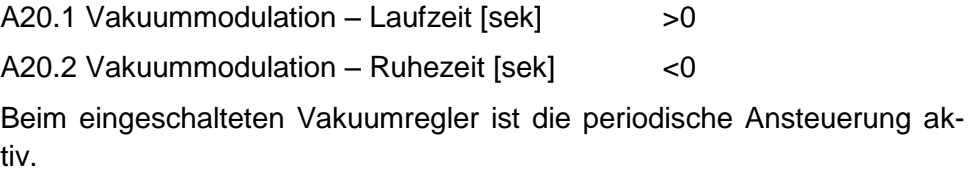

Der Ansteuerungszyklus beginnt mit der Laufzeit. Während der Laufzeitdauer A20.1 wird gesaugt. Während der Ruhezeitdauer A20.2 wird das Saugrohr mit der konstanten Geschwindigkeit angehoben (wie beim Einsturz). Nach dem Ablauf der Ruhezeit wird wieder gesaugt ... usw.

### **Reaktion: Schlaffseilreaktion/periodische Ansteuerung**

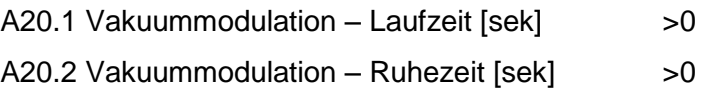

Beim eingeschalteten Vakuumregler ist die periodische Ansteuerung aktiv (s. die Beschreibung oben). Zusätzlich ist auch die Reaktion auf Schlaffseil" aktiv

# Vakuum-Regler Systemparameter **Network and American DredgerControl**

### <span id="page-34-0"></span>**8 Vakuum-Regler Systemparameter**

Folgende Regler-Parameter stehen zur Verfügung und werden bei der **Inbetriebnahme** der Regelung eingestellt.

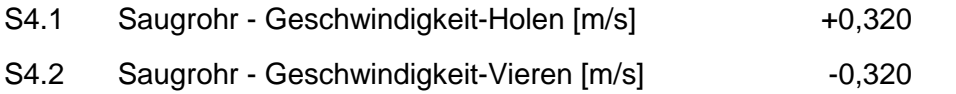

Die Parameter S4.1 und S4.2 bestimmen die lineare Geschwindigkeit für die manuelle Betätigung der Saugrohrwinde sowie für deren automatische Anheben in den Schritten "Einsturz" (050), "Staurohr spülen" (055) und "Anhalten" (060).

- S4.3 Saugrohrwinde Schwellwert Feinansteuerung [m/s]
	- $=0$  keine Reaktion
	- >0 umso größer, je geringer sind die Reaktionen der Regelung um den Sollwert.

Wird die Saugrohrwinde über einen Frequenzumrichter angesteuert, so wird der Parameter **S4.3 als Obergrenze** des toten Bereichs benutzt. Wenn der Absolutbetrag der Drehzahl-Regler-Ausgabe (in m/s) im toten Bereich liegt, wird die Saugrohrwinde nicht betätigt.

- S5.1 Regler Vakuum Verstärkung [(U/Min)/bar]
- S5.1.1 Regler Vakuum Verstärkung [(U/Min)/bar^2]
	- =0 nicht verwendet

"Schneller" (aggressiver) kann die Vakuumregelung durch das Erhöhen der Parameterwerte S5.1 und S5.1.1 eingestellt werden. Wenn aber diese "Regeländerung" zu hoch eingestellt ist, kann der Vakuumregler instabil werden und oszillieren.

Während der Parameter S5.1 ein linearer Verstärkungsfaktor ist, wird der Verstärkungsfaktor zweiter Ordnung S5.1.1 für den Fall benutzt, in dem die Geschwindigkeit der automatischen Ansteuerung der Saugrohrwinde bei großen Differenzen zwischen dem Vakuum-Istwert und -Sollwert nichtlinear erhöht werden muss.

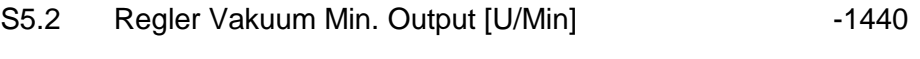

S5.3 Regler Vakuum Max. Output [U/Min] 1440

Die berechnete Saugrohrwindendrehzahlvorgabe des Reglers wird immer durch die Parameter S5.2 … S5.3 und F2-16.3 … F2-16.4 begrenzt.

# Vakuum-Regler Festwertparameter **Network and American Control**

### <span id="page-35-0"></span>**9 Vakuum-Regler Festwertparameter**

Beim automatischen Anheben des Saugrohrs wird die Drehzahlvorgabe der Saugrohrwinde durch den Parameterwert S4.1 (Saugrohr - Geschwindigkeit-Holen [m/s]) bestimmt, die mit Hilfe der Kennlinie F2-17.1 … F2-17.4 in die Drehzahl umgerechnet wird.

Die so berechnete Drehzahl wird immer im Ausgabebereich durch die Parameter F2-16.3 und F2-16.4 begrenzt.

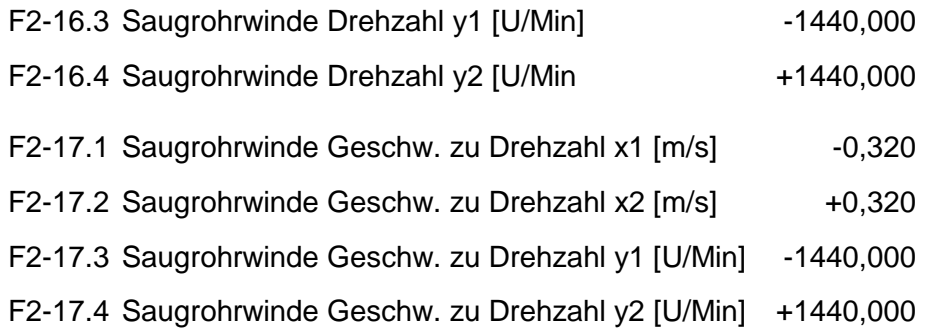

# **Einstellung ohne Frequenzumrichter** Distribution of the DredgerControl

### <span id="page-36-0"></span>**10 Einstellung ohne Frequenzumrichter**

Besitzt die Saugrohrwinde nur eine feste Drehzahlen und keinen Frequenzumrichter, kann die Vakuumregelung mit einem Puls-Pausen-Verhältnis parametriert werden.

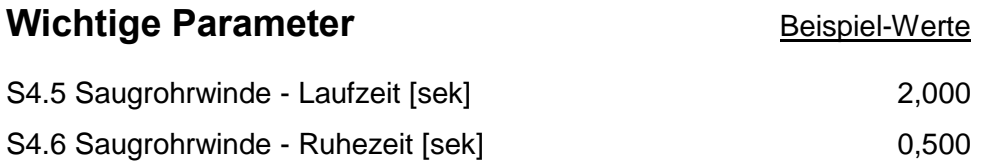

Besitzt die Saugrohrwinde zwei feste Drehzahlen (Dahlandermotor), können die Geschwindigkeiten abhängig von der Sollwertabweichung parametriert werden.

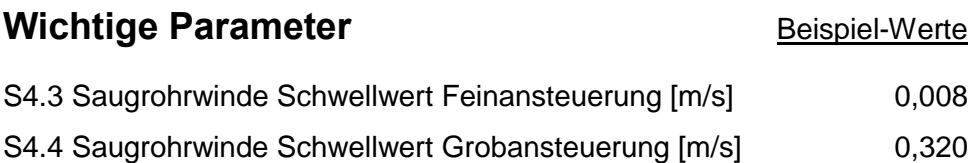

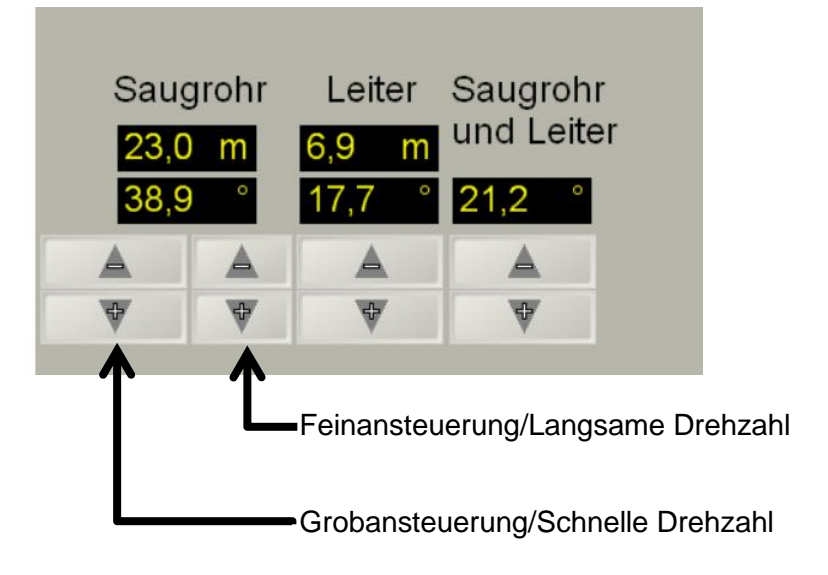

# **Vorschiff unter Wasser Control Control Control Control Control Control Control Control**

### <span id="page-37-0"></span>**11 Vorschiff unter Wasser**

Bei größeren Einstürzen kann es vorkommen, dass das Saugrohr nicht aus dem Material gezogen werden kann. Der Saugrohrkopf ist "verschüttet". Ist die Leistung des Saugrohrwindenmotors in Verbindung mit einer großen Getriebe-Untersetzung ausreichend dimensioniert, besteht die Gefahr, dass das Vorschiff des Baggers unter Wasser gezogen wird.

Um dies zu verhindern, wird ein zusätzlicher Sensor installiert und die Software entsprechend konfiguriert.

Als Reaktion auf das Signal "Vorschiff unter Wasser" wird eine Meldung generiert.

### **114 M M: Vorschiff unter Wasser**

Die Reaktion der Bagger-Automatik kann das Signal "Vorschiff unter Wasser" auf zwei unterschiedliche Weisen behandeln.

### **Reaktion 1**

Reagiert der Sensor "Vorschiff unter Wasser" beim Anheben des Saugrohrs in den Schritten

- *40 Betrieb*
- *44 Wasser-Kennlinie aufnehmen*
- *50 Einsturz*
- *55 Staurohr spülen* und
- *60 Wasser saugen*

wird das Anheben von Saugrohr und ggf. der Leiter im Automatikbetrieb gesperrt und angehalten. Die Joysticks im Bedienpult und die Software-Taster in der Visualisierung bleiben aktiv. Ein Übergang von Schritt *60 Wasser saugen* in den Schritt *70 Stillsetzen* wird ebenfalls gesperrt. Diese Sperrungen bleiben bestehen, bis das Vorschiff wieder über Wasser ist.

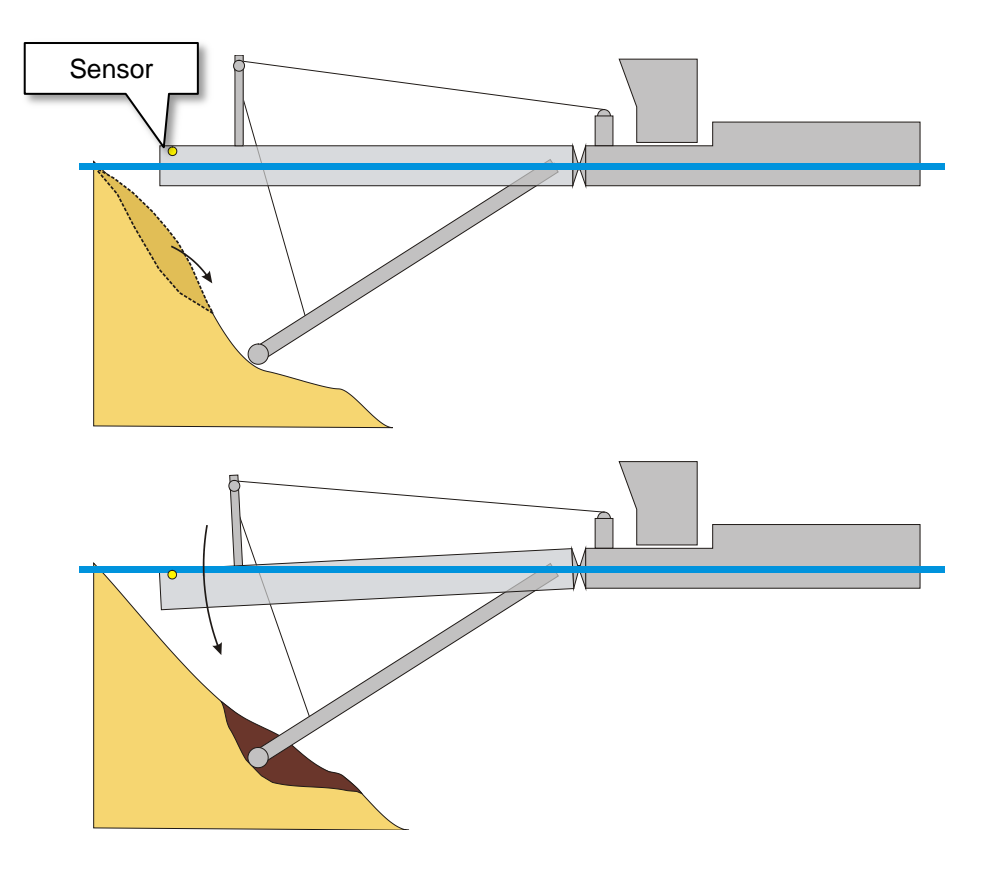

# **Vorschiff unter Wasser Control Control Control Control Control Control Control Control**

### **Reaktion 2**

An manchen Anlagen ist es sinnvoll, während das "Vorschiff unter Wasser" ist, nicht nur das Anheben von Saugrohr und Leiter zu sperren, sondern auch den Saug- und Pump-Prozess kurzzeitig zu unterbrechen.

Hierzu werden zwei Sperrzeiten parametriert.

F1-97.1 Einsturz - Sperrzeit 1 [Sek]

F1-97.2 Einsturz - Sperrzeit 2 [Sek]

Diese Parametrierung ist nur für den Schritt *50 Einsturz* möglich.

Während der **Sperrzeit 1** werden Saugrohr- und eine vorhandene Leiterwinde sowie Sandpumpe und vorhandene Boosterpumpen gesperrt. Da nach Ablauf der **Sperrzeit 1** die Pumpen wieder über Rampen angefahren werden, dient die **Sperrzeit 2** für eine kurzzeitige Überbrückung der Überwachung von Vakuum-Ist und Vakuum-Hysterese-Schwelle.

Zusätzlich muss die Saugrohrwinde hardwaremäßig verzögert gesperrt werden. Liegt das Signal "Vorschiff unter Wasser" nach Ablauf der Sperr**zeit 1** weiterhin an, kann die Saugrohrwinde nicht angesteuert werden, und die Bagger-Automatik geht über in den Schritt *70 Stillstand*.

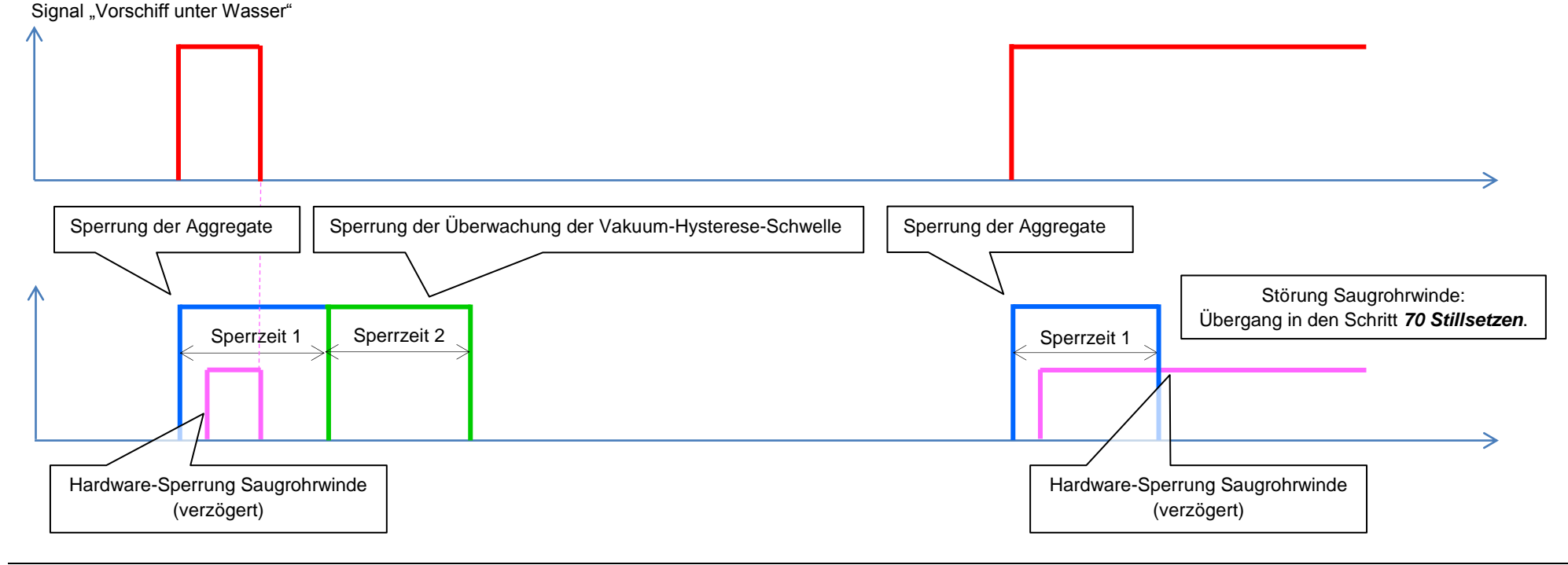

# **Saugrohrwindenstörung and der andere der andere der andere der andere der andere der andere der andere der and**

### <span id="page-39-0"></span>**12 Saugrohrwindenstörung**

Je nach Ausrüstung des **DredgerControl Systems** ist die Saugrohrwinde mit einer Wende-Schütz-Schaltung oder einem Frequenzumrichter ausgerüstet. Ist der Frequenzumrichter über ein Bussystem ans **DredgerControl System** angebunden, wird bei einer Frequezumrichterstörung der Fehlercode in der Visualisierung angezeigt und kann im Handbuch des Frequenzumrichters nachgeschlagen werden.

Wir einer der Grenzschalter (induktive Näherungssensoren oder Seilzugschalter) ausgelöst geht die Saugrohrwinde ebenfalls in Störung. Je nach Ausrüstung bzw. Konfiguration des **DredgerControl Systems** ist wie folgt vor zu gehen.

- 1. Saugrohrwinden-Fehler quittieren
- 2. Grenzschalter überbrücken
- 3. Saugrohr in entgegengesetzter Richtung aus dem Grenzwinkel herausfahren.

Der Grenzschalter wird wie folgt überbrückt (konfigurationsabhängig):

• Hardware-Taster "Bypass" betätigen und gleichzeitig das Saugrohr aus dem Grenzwinkel herausfahren.

Existiert kein Bypass-Taster, wird das Bypass-Signal automatisch beim FU-Reset für wenige Sekunden ausgelöst.

• Visualisierungstaster "Reset FUs" betätigen und das Saugrohr aus dem Grenzwinkel herausfahren.

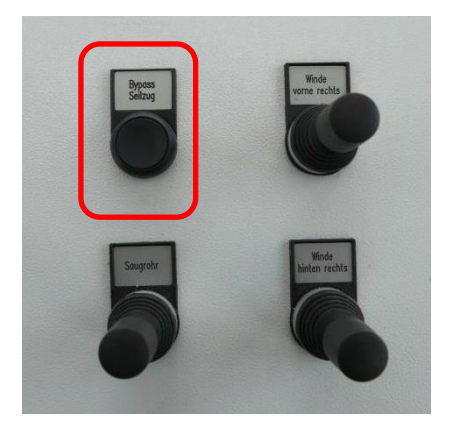

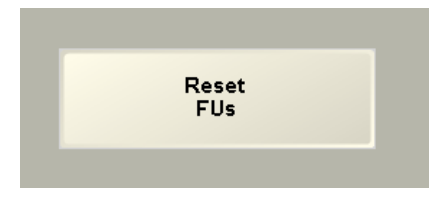